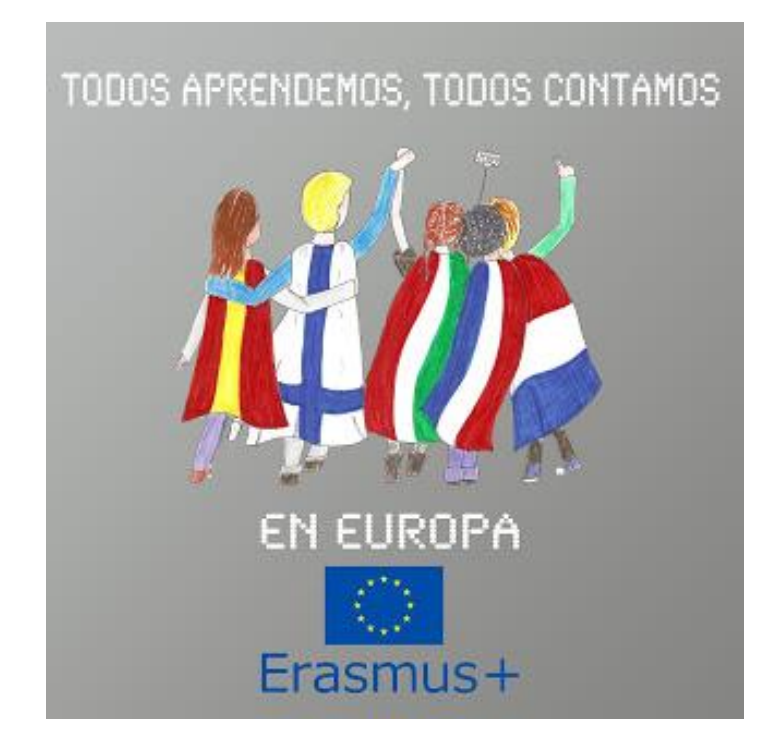

# MANUAL DE BUENAS PRÁCTICAS EN EL USO DE

## HERRAMIENTAS DIGITALES

### GRUPO DE TRABAJO DEL PROYECTO *"TODOS APRENDEMOS, TODOS CONTAMOS EN EUROPA"* ACCIÓN CLAVE KA101

IES SANTIAGO APÓSTOL

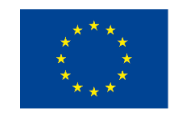

Cofinanciado por el programa Erasmus+ de la Unión Europea

### ÍNDICE

Introducción

Recursos educativos y búsqueda de páginas seguras

Herramientas colaborativas

Herramientas para realizar tests y cuestionarios

Edición de vídeo

Mapas conceptuales

Portafolios digitales

Infografías

Plataformas de aprendizaje virtual

Experiencias y observaciones de los participantes

#### **INTRODUCCIÓN**

Uno de los temas que abordamos en el proyecto *"Todos Aprendemos, Todos Contamos en Europa"* es la competencia digital. Como profesores, tenemos la necesidad de formarnos y mantenernos al día en el uso de herramientas TIC con el fin de motivar a nuestros estudiantes para mejorar los resultados del aprendizaje e involucrarles en proyectos de colaboración.

El sector educativo está experimentando una transformación con avances tecnológicos continuos que dan cabida a numerosas y nuevas aplicaciones y recursos digitales. El hecho de preparar a nuestros estudiantes para una sociedad que sufre una transformación constante es una razón más para compartir las experiencias y herramientas que hemos implementado en clase a lo largo del proyecto. Emulando las palabras de Richard Riley, exsecretario de Educación de Estados Unidos, "estamos preparando a nuestros estudiantes para trabajos que todavía no existen… que utilizarán tecnologías aún no inventadas para resolver problemas en los que no hemos pensado todavía…" Esto confirma que nuestros alumnos y alumnas deben aprender no solo contenidos académicos, sino que además debemos prepararlos para una sociedad global y digitalizada para adaptarse y conseguir el éxito activando y desarrollando las competencias del siglo XXI en el aula: el pensamiento crítico, la comunicación, la colaboración y la creatividad.

Tenemos la necesidad de mejorar nuestra competencia profesional para el beneficio de nuestros estudiantes y para mejorar la calidad de la enseñanza y los resultados. Como docentes debemos estimular a nuestras alumnas y alumnos para tratar de hacer las cosas de manera diferente, usando sus fortalezas y habilidades y siendo críticos. Sin embargo la Educación es para todos y las Tecnologías de la Información y la Comunicación también deben actuar como una herramienta inclusiva y "simple" que cualquiera puede utilizar; por lo tanto hay que entenderla como un elemento nivelador para reducir las diferencias sociales e incluir a todo tipo de alumnos sin importar su estilo de aprendizaje.

Por otro lado, nos parece muy importante también la forma en que construimos y enseñamos los contenidos digitales a nuestros estudiantes y cuestiones esenciales como navegar por la web con seguridad, ser respetuosos con los códigos de buena conducta en redes sociales y en foros virtuales o el respeto por el uso de contenidos con o sin derechos de autor. En definitiva, queremos formarnos y formar a ciudadanos digitalmente competentes.

Todos los profesores participantes en este proyecto KA101 hemos integrado el uso de tecnologías en nuestra práctica diaria puesto que muchas de las actividades que hemos desarrollado en el aula requieren el uso de herramientas TIC. Alumnos y profesores hemos implementado herramientas digitales que ofrecen oportunidades para mejorar la calidad de la educación y que hacen posible una vía más flexible e individualizada para el alumnado. Hemos compartido nuestro trabajo y experiencias en este manual de buenas prácticas a través de una selección de herramientas digitales que permiten la creación de recursos abiertos con ejemplos prácticos que pueden tener utilidad en cualquier aula secundaria.

### Recursos educativos y búsqueda de páginas seguras:

Búsqueda de personas, imágenes y música:

<https://pipl.com/> <http://flyovercities.com/> <https://pixabay.com/> <http://www.photosforclass.com/> <https://search.creativecommons.org/> <http://imagebank.ie/> [https://commons.wikimedia.org/wiki/Main\\_Page](https://commons.wikimedia.org/wiki/Main_Page) <http://dig.ccmixter.org/> <http://freemusicarchive.org/>

### Motores de búsqueda seguros:

<http://www.kidrex.org/> <http://www.kiddle.co/> <https://duckduckgo.com/>

Búsquedas para diversas materias:

Para buscar palabras, refranes, modismos (inglés):

<http://www.phrases.org.uk/meanings/index.html>

Onelook busca en muchos diccionarios a la vez:

<http://www.onelook.com/>

Estupenda herramienta para aprender de una forma más dinámica, sobre todo para alumnos con la inteligencia visual-espacial más desarrollada:

<https://visuwords.com/>

Para crear imágenes bonitas con texto, refranes, dedicatorias, frases:

<http://recite.com/>

### Páginas de Matemáticas:

<https://www.khanacademy.org/welcome>

<https://www.mathsisfun.com/>

<http://www.amathsdictionaryforkids.com/dictionary.html>

Más recursos interesantes de diversas materias:

<https://www.dkfindout.com/uk/>

<http://googletreks.org/>

<https://www.google.com/culturalinstitute/beta/>

[http://lreforschools.eun.org/web/guest;jsessionid=601895707C91BE714A11765](http://lreforschools.eun.org/web/guest;jsessionid=601895707C91BE714A117655E5BC6D3B)

[5E5BC6D3B](http://lreforschools.eun.org/web/guest;jsessionid=601895707C91BE714A117655E5BC6D3B)

Páginas con recursos muy interesantes para profesores:

[http://www.educatorstechnology.com/2012/06/teachers-guide-on-use-of-](http://www.educatorstechnology.com/2012/06/teachers-guide-on-use-of-graphic.html)

[graphic.html](http://www.educatorstechnology.com/2012/06/teachers-guide-on-use-of-graphic.html)

### HERRAMIENTAS COLABORATIVAS

### [Padlet](https://es.padlet.com/)

Padlet es una herramienta versátil, muy intuitiva para cualquier tipo de usuario, ideal para utilizar con los alumnos en clase. Algunas características:

Muy fácil de usar y tiene una interfaz de usuario sencilla.

Funciona como una página web en forma de muro. No requiere instalación de software.

Permite fácilmente agregar notas, texto, imágenes, videos y dibujos en el muro o "padlet". También puede añadir documentos de texto desde el ordenador a su muro

Padlet ofrece una amplia variedad de diseños para elegir.

Funciona en múltiples dispositivos como tabletas y móviles.

Cualquier muro o "padlet" que creas puede ser insertado en un blog o web.

Muy bueno para el trabajo colaborativo. Varias personas pueden escribir en el mismo "padlet" a la vez.

Cualquier "Padlet" puede exportarse en una variedad de formatos que incluyen PDF, CSV, imagen o Excel y es gratis:

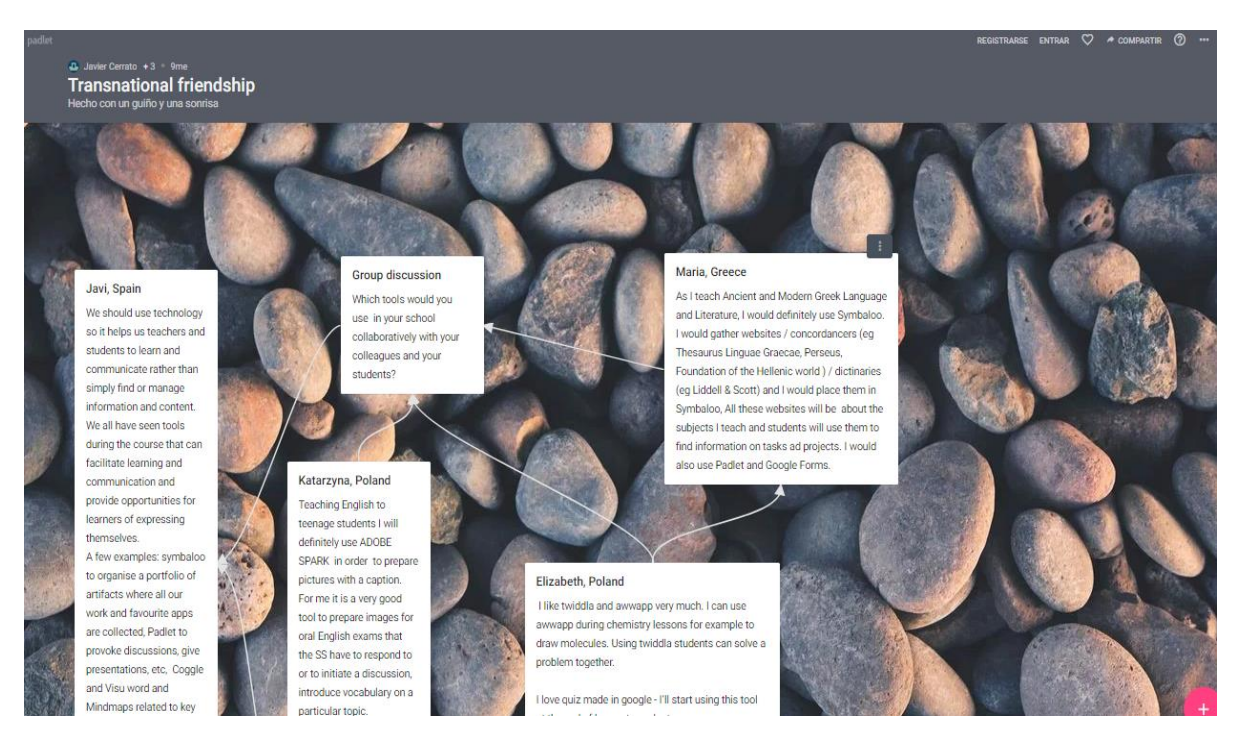

"Padlet" realizado como soporte de discusión para un grupo de trabajo durante el curso estructurado de Dublín, julio 2017. [Mirar el padlet aquí](https://padlet.com/fjcerrato/t52krpkllxrl)

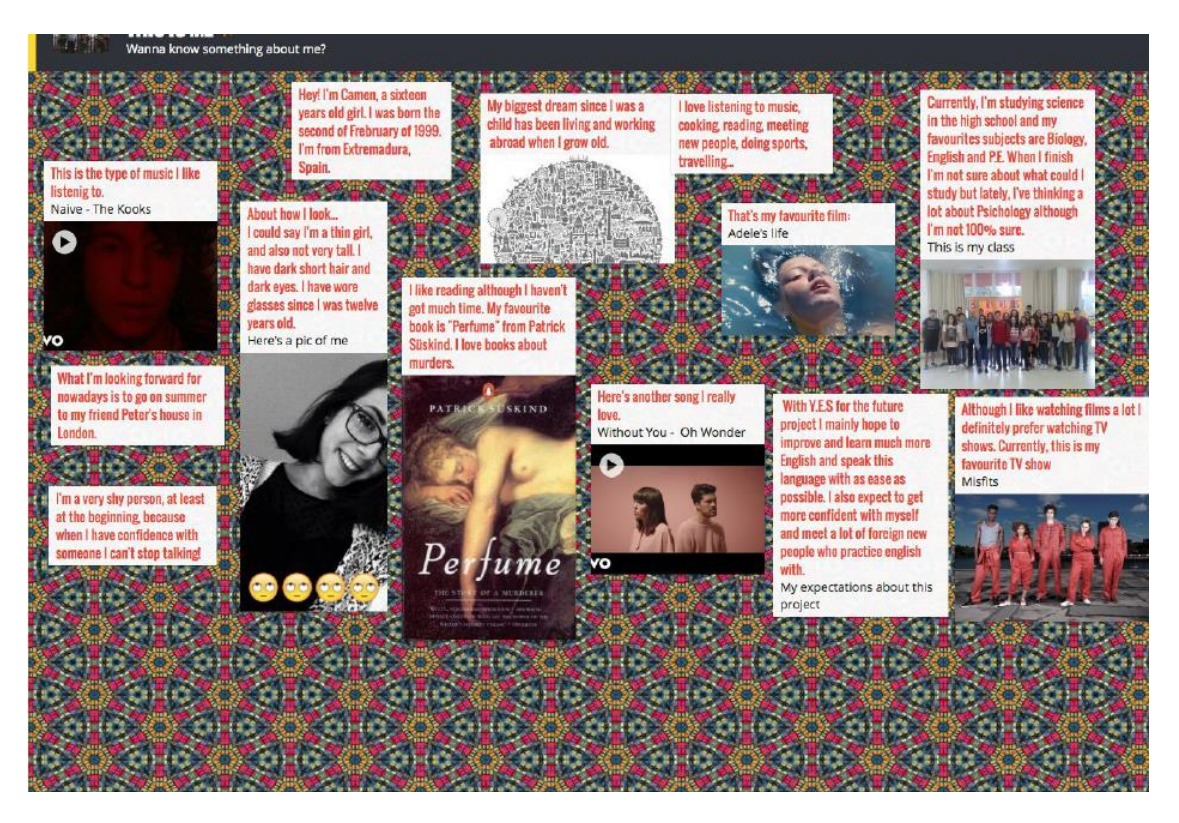

Ejemplo de "padlet" realizado por una alumna del Centro

### [AWWAPP](https://awwapp.com/)

Esta aplicación online es un editor de dibujo que permite abrir diferentes instancias del mismo dibujo, pudiendo trabajar de manera colaborativa.

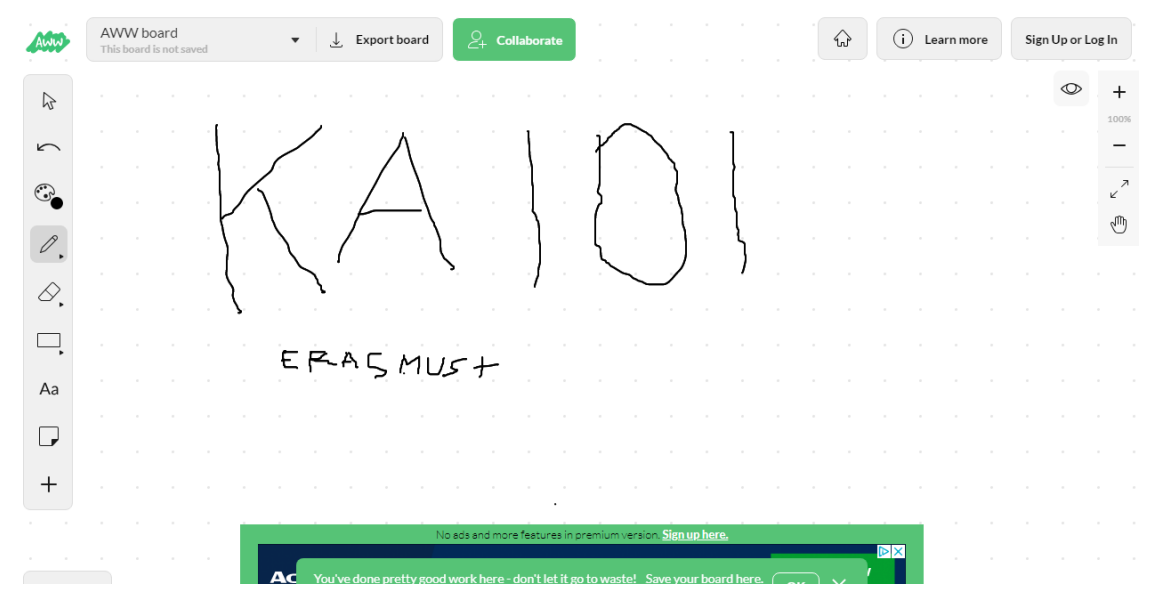

### **[TWIDDLA](https://www.twiddla.com/home.aspx)**

Es una pizarra digital colaborativa virtual parecida a Awwapp que puede usarse en un ordenador normal, aunque lo mejor es usarlo en una tableta o híbrido con pantalla táctil.

### HERRAMIENTAS PARA REALIZAR TESTS Y CUESTIONARIOS

### [PLICKERS.](https://www.plickers.com/)

Herramienta de evaluación. Es una aplicación de gamificación. La plataforma permite hacer preguntas de opción múltiple, que se proyectan desde el ordenador mientras que los alumnos muestran sus respuestas en unas cartas con un código QR. El profesor escanea con su móvil las respuestas, que quedan registradas. Es una aplicación muy motivadora para los alumnos que se entretienen a la vez que aprenden.

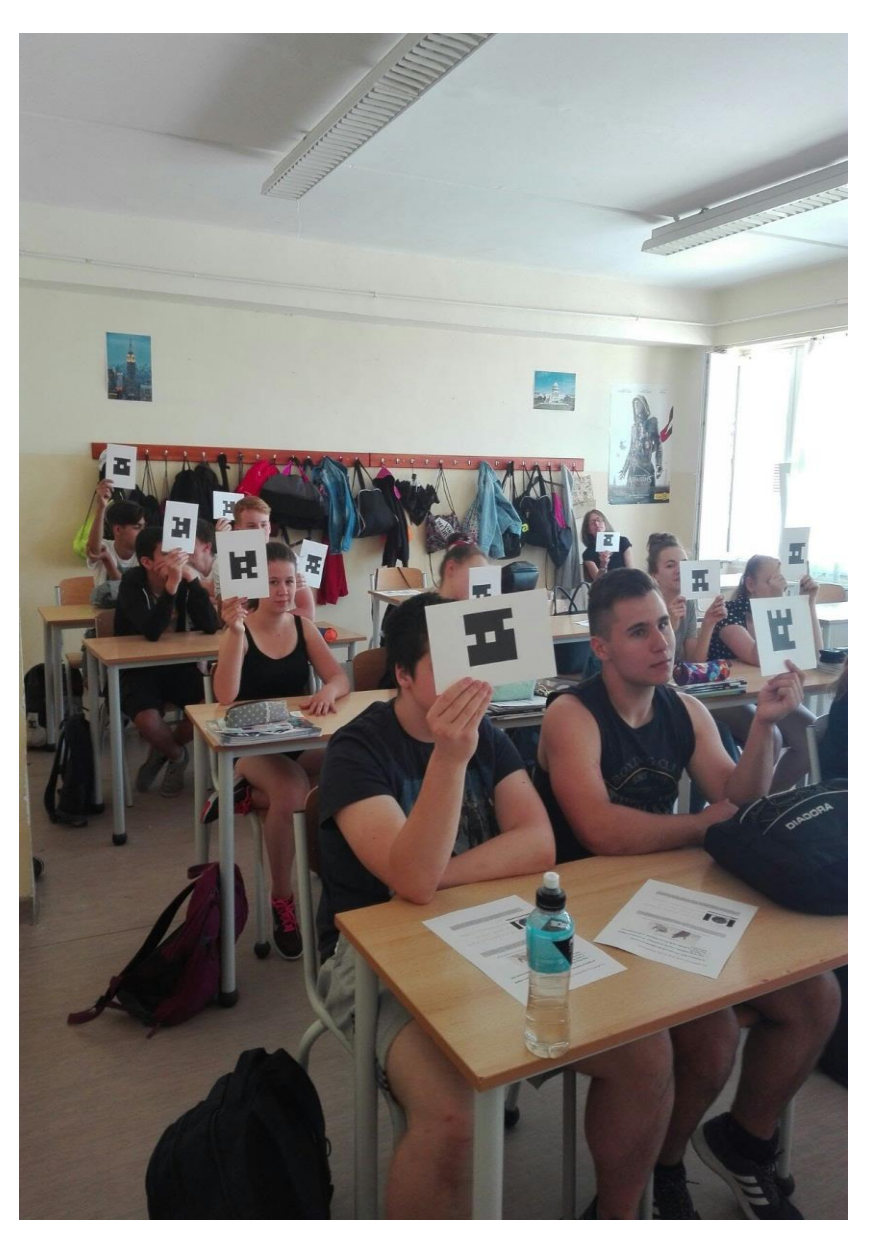

En esta foto tomada durante el job shadowing en Százhalombatta (Hungría), los alumnos húngaros estuvieron entusiasmados con la actividad y participaron de una manera muy activa e interesada.

### **[QUIZIZZ](https://quizizz.com/)**

Es una herramienta estupenda que permite crear juegos de preguntas para muchos jugadores. Se puede usar como ayuda para el alumno antes de una prueba o examen o simplemente como revisión o incluso prueba inicial La mayoría de profesores y estudiantes en general estamos más familiarizados con la aplicación multijugador Kahoot. Quizizz es una alternativa a este último y es muy similar, pero con algunas diferencias:

Al igual que Kahoot, el profesor o responsable elige una prueba para comenzar. Se debe proporcionar un código para empezar el juego. Los jugadores se van sumando uno a uno a join.quizzizz.com. Entonces se introduce el código del juego junto con sus nombres. Si los jugadores están usando "smartphones" o tabletas, pueden introducir el código del juego o un código QR. Quizizz tiene un enfoque diferente a Kahoot. No es necesario usar un proyector donde se visualicen las preguntas para responder a las opciones múltiples desde sus pantallas. En Quizizz las preguntas aparecen en el dispositivo del jugador y él mismo establece su propio ritmo. El orden de las preguntas es aleatorio para cada participante y los jugadores no tienen que esperar a que el resto de la clase termine de responder para continuar con el juego.

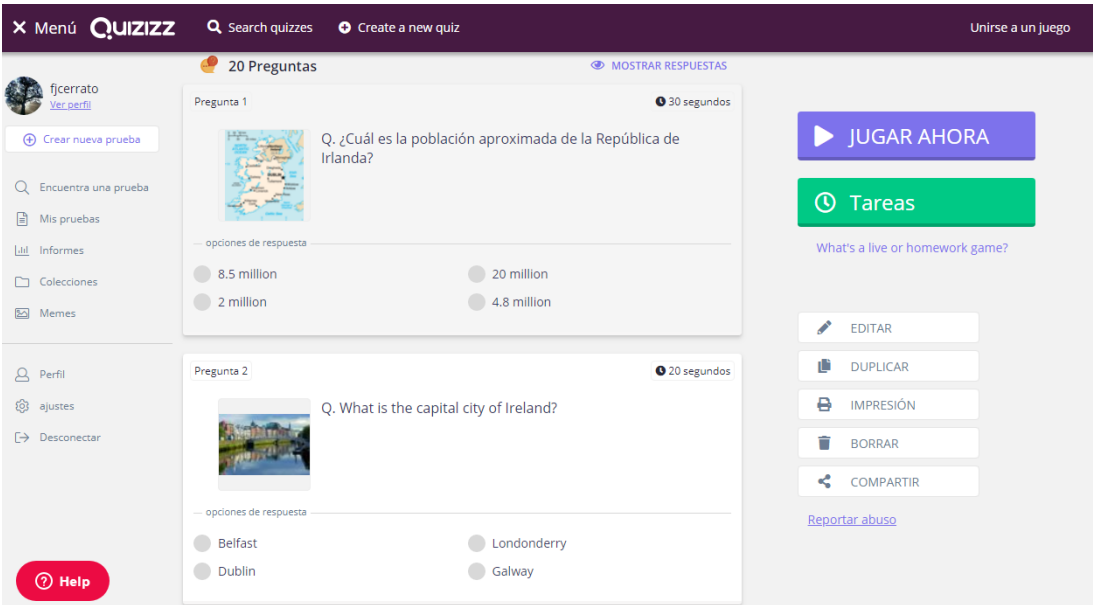

Aspecto de un test de opción múltiple creado desde la cuenta de "quizizz" sobre la cultura irlandesa para el Día Europeo de las Lenguas.

#### [QUIZLET](https://quizlet.com/es)

Es una herramienta 2.0 para crear "flashcards" o tarjetas educativas que incluyen texto e imágenes. Lo interesante es que, una vez creadas las tarjetas, la herramienta elabora de forma automática actividades y juegos que pueden resultar de gran utilidad en el aula a través de una tableta. Es muy interesante para las lenguas extranjeras ya que también ofrece audios de las palabras y textos.

Para utilizar Quizlet hay que registrarse como usuario a través del servicio gratuito y accedemos al escritorio donde podemos crear una clase o un bloque de tarjetas. Para comenzar a crear las tarjetas hacemos clic en "Make a Set". A continuación, vemos el escritorio con todas las secciones para diseñar el conjunto de tarjetas. Ponemos título, descripción, privacidad y etiquetas o temas. Seleccionamos el idioma para las tarjetas, cada una de ellas lleva el texto con el contenido y se puede añadir una imagen por tarjeta utilizando el buscador de la propia herramienta o subiéndola desde nuestro ordenador. Debajo de la imagen podemos añadir un texto explicativo.

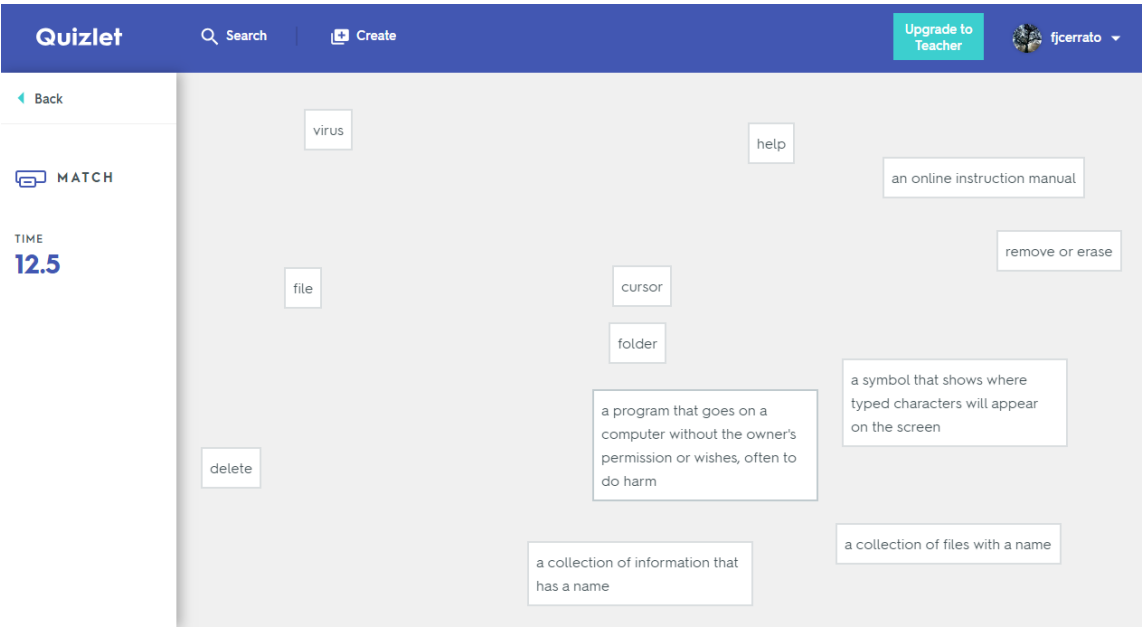

Aspecto de quizlet en modo "matching" para relacionar conceptos de Tecnología

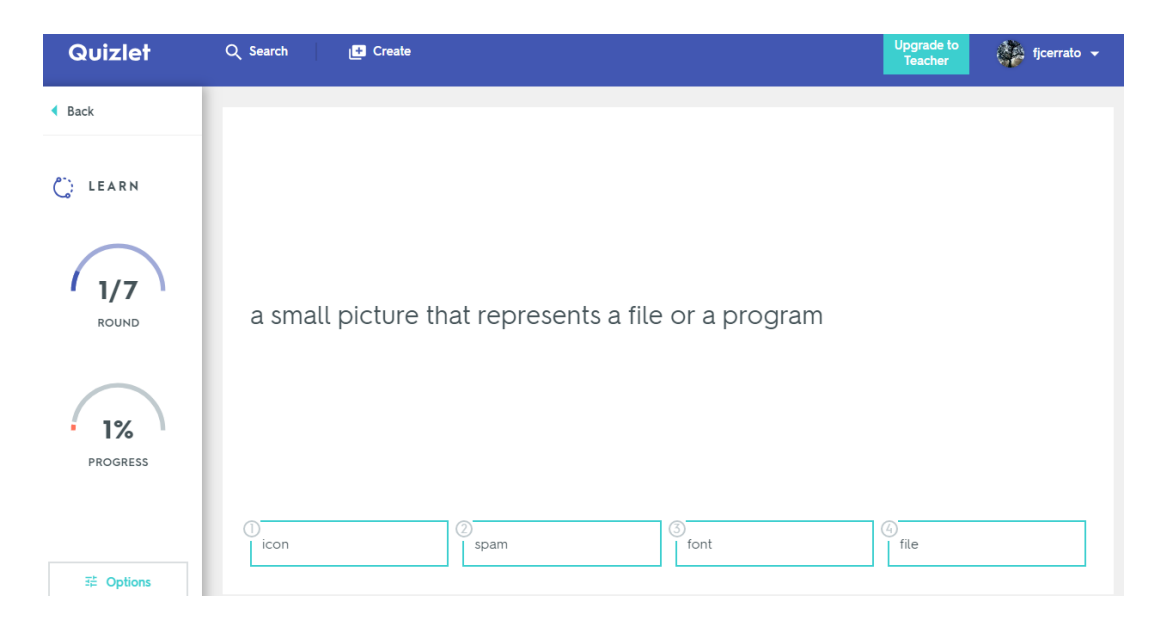

Clase de Tecnología en inglés con definiciones y términos

### [FORMULARIOS GOOGLE](https://www.google.com/forms/about/)

Este tipo de formularios de evaluación forman parte de la suite de google junto con otras herramientas como *google docs, google presentations* o *google classroom*. Te permiten crear rápidamente una encuesta o evaluación y luego enviarla a alumnos, padres, profesores o a un público más amplio. Se puede compartir y trabajar colaborativamente sobre un formulario y, puesto que se rellenan en línea, no es necesario registrar los resultados manualmente. Los resultados de un formulario se registran automáticamente como en la imagen:

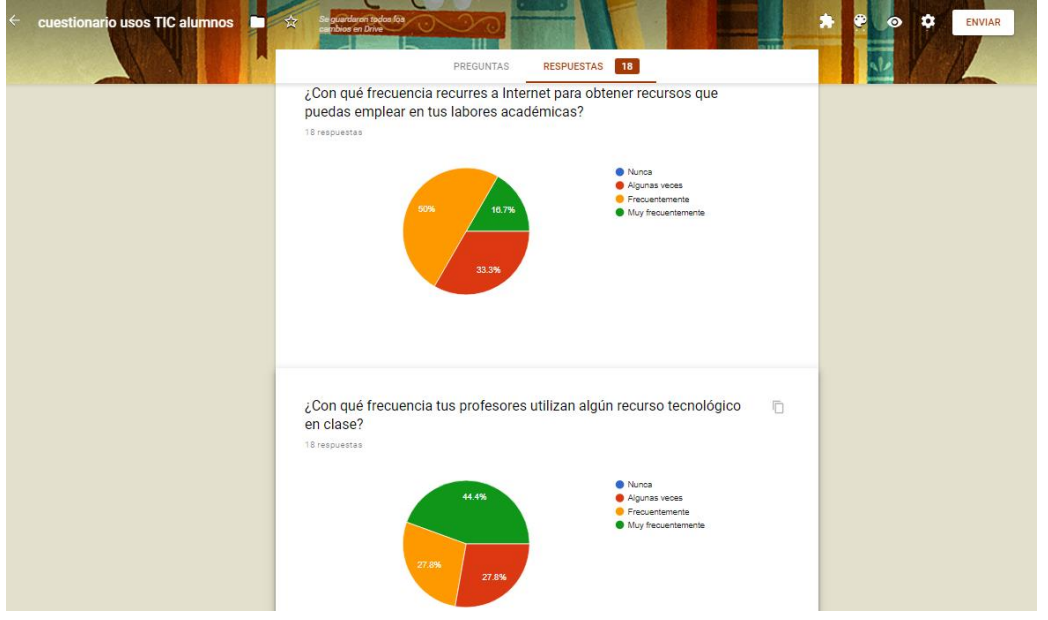

Captura de cuestionario realizado para evaluar el impacto del uso de las TIC entre alumnos y profesores a lo largo del proyecto KA101

También se genera inmediatamente una hoja de cálculo por separado, lo que permite ordenar, analizar y visualizar la información simplemente accediendo al documento. Se puede elegir entre múltiples tipos de preguntas. Arrastrar y soltar para reordenar las preguntas y personalizar valores es tan fácil como pegar una lista. Para utilizar formularios de Google el usuario debe crearse una cuenta de Google, o se puede hacer también a través de Google Apps para la Educación, que es gratuito para cualquier centro de enseñanza.

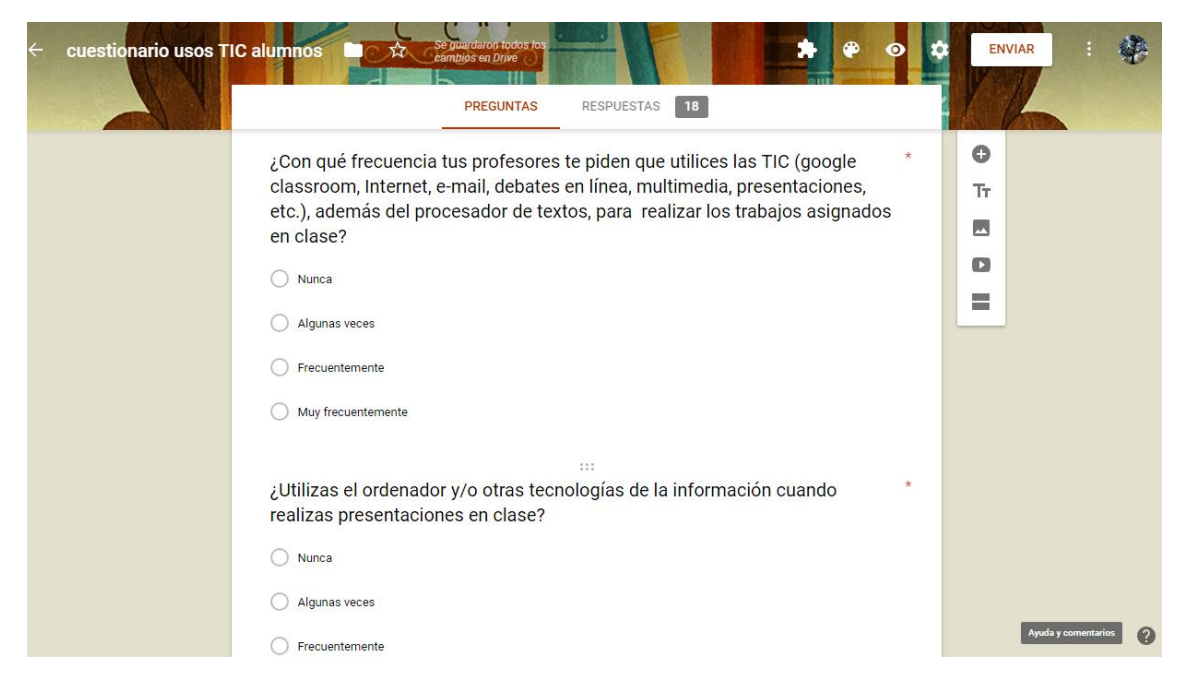

Captura de formulario de google para alumnos que han participado en el proyecto

### EDICIÓN DE VÍDEO

### **MOOVLY**

Para darse a conocer a los alumnos del socio colaborador húngaro, durante el "job shadowing" que tuvo lugar en Százhalombatta, la profesora de música realizó una presentación con un vídeo explicativo que causara un impacto positivo y que a su vez fuera claro, creativo y original. Para ello utilizó la herramienta 2.0 Moovly.

Es una herramienta estupenda para el uso en el aula ya que ayuda a desarrollar la creatividad de los alumnos a la hora de presentar sus trabajos de clase. Los vídeos creados con Moovly se pueden compartir y exportar a youTube y Facebook.

En el vídeo de la presentación durante el "job shadowing" la participante incluyó actuaciones de sus alumnos, así como fragmentos de sus clases, resultando un vídeo muy vistoso que gustó a los alumnos allí presentes y sirvió como principio de un pequeño debate entre las diferencias entre los sistemas educativos de cada país.

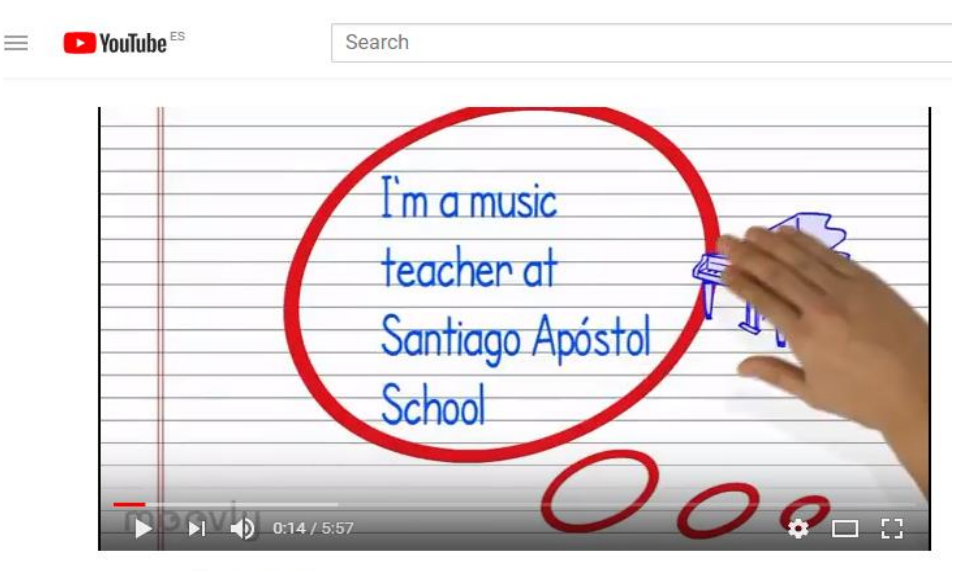

**Hungary Presentation** 

Inicio de la presentación realizada para el *job shadowing* de Hungría con Moovly. Acceder al vídeo:

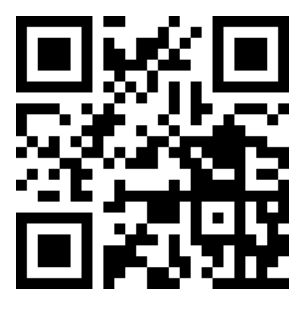

### [POWTOON](https://www.powtoon.com/)

Es una herramienta educativa online para crear vídeos animados. La plataforma cuenta con una interfaz en inglés muy intuitiva que nos permite crear presentaciones y vídeos animados personalizados con un resultado excelente. Tiene opciones de pago con más características pero la cuenta gratuita tiene lo justo y necesario para realizar una buena presentación. Hay dos tipos de presentaciones, Studio, para presentaciones en video, y Slides, para presentaciones en diapositivas. Al seleccionar la opción que nos sea más útil y la plantilla de la misma, nos redireccionarán a la página de edición de nuestra presentación.

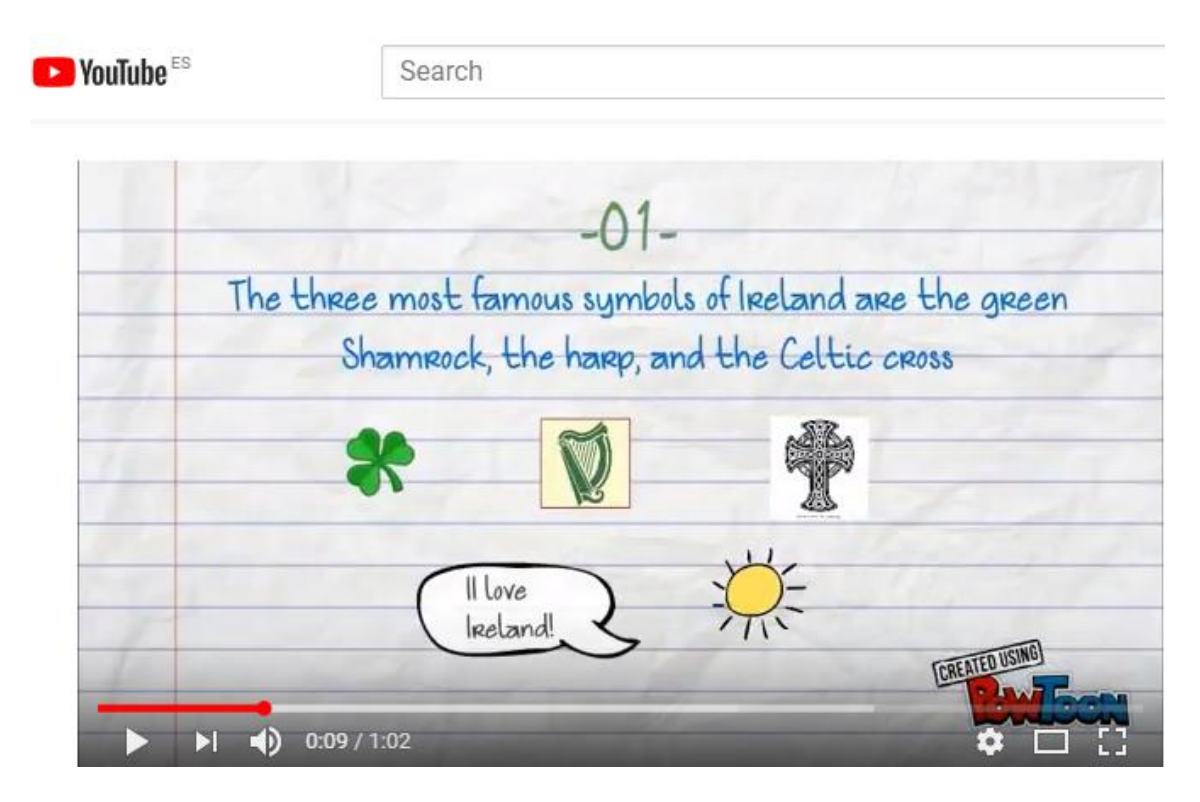

Presentación animada creada en el curso TIC de Dublín y realizada durante el Día Europeo de las Lenguas. Ver vídeo:

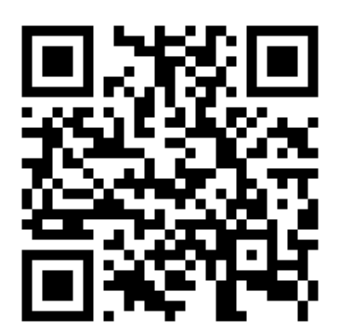

#### [ANIMOTO](https://animoto.com/)

Es una herramienta basada en la web 2.0 que permite crear vídeos cortos a modo de presentación de diapositivas. Hay una versión gratuita que permite agregar imágenes, texto y material multimedia, pero solo permite vídeos de 30 segundos. También existe la posibilidad de solicitar una cuenta como educador que dura seis meses:

#### <https://animoto.com/account/education/apply>

Con este recurso, se pueden agregar fácilmente canciones, bandas sonoras, vídeo y movimiento a los elementos de una presentación, elementos de sonido y movimiento visual. Al mismo tiempo es una forma interesante para motivar a los alumnos a que realicen presentaciones creativas en clase, contar una relato breve o explicar una experiencia.

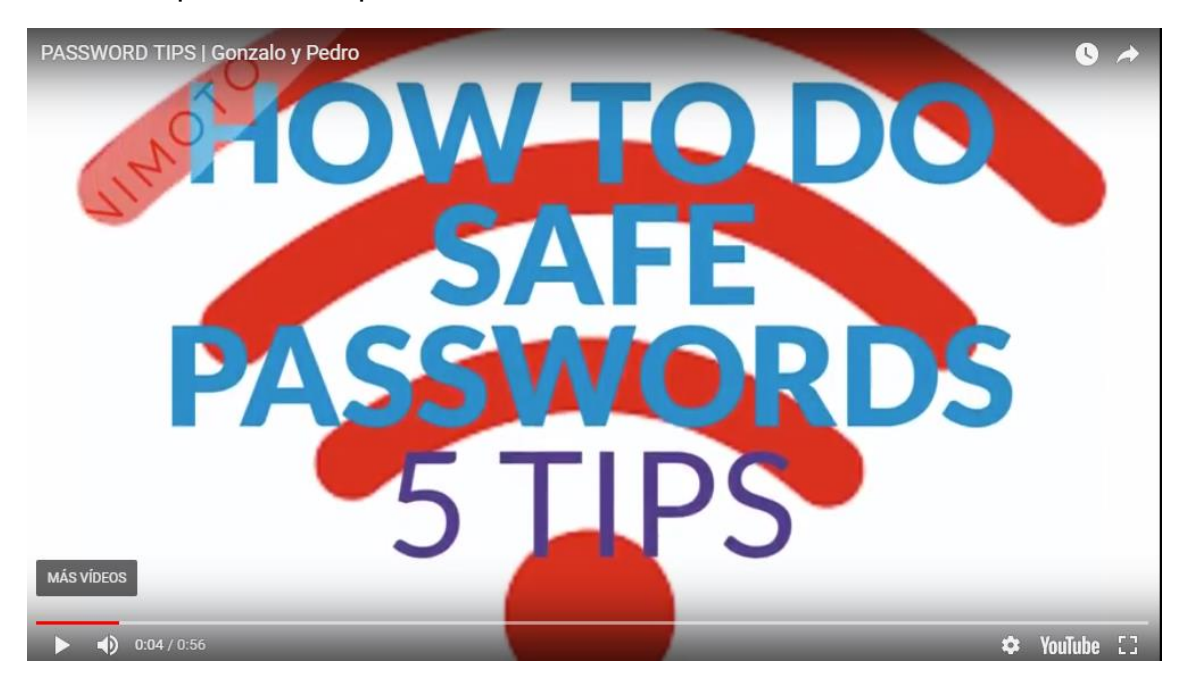

Vídeo realizado con Animoto sobre la creación de contraseñas fuertes realizado por dos alumnos de Tecnología como material de experimentación del proyecto KA101. Ver vídeo aquí:

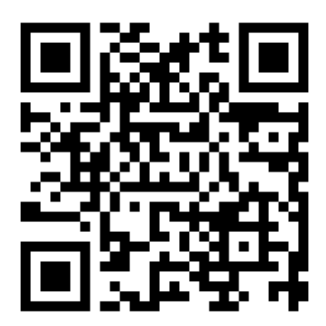

### [SPARK ADOBE](https://spark.adobe.com/sp/design/page/new)

Es muy sencillo de usar. Para nuestros alumnos es una herramienta estupenda con la que pueden crear historias digitales. Permite convertir textos y fotografías en gráficos de aspecto muy atractivo. Solo hace falta elegir una plantilla, añadir foto y texto, incluso voz en off, y editar el tamaño en un instante para integrarlo en un blog, página web o redes sociales.

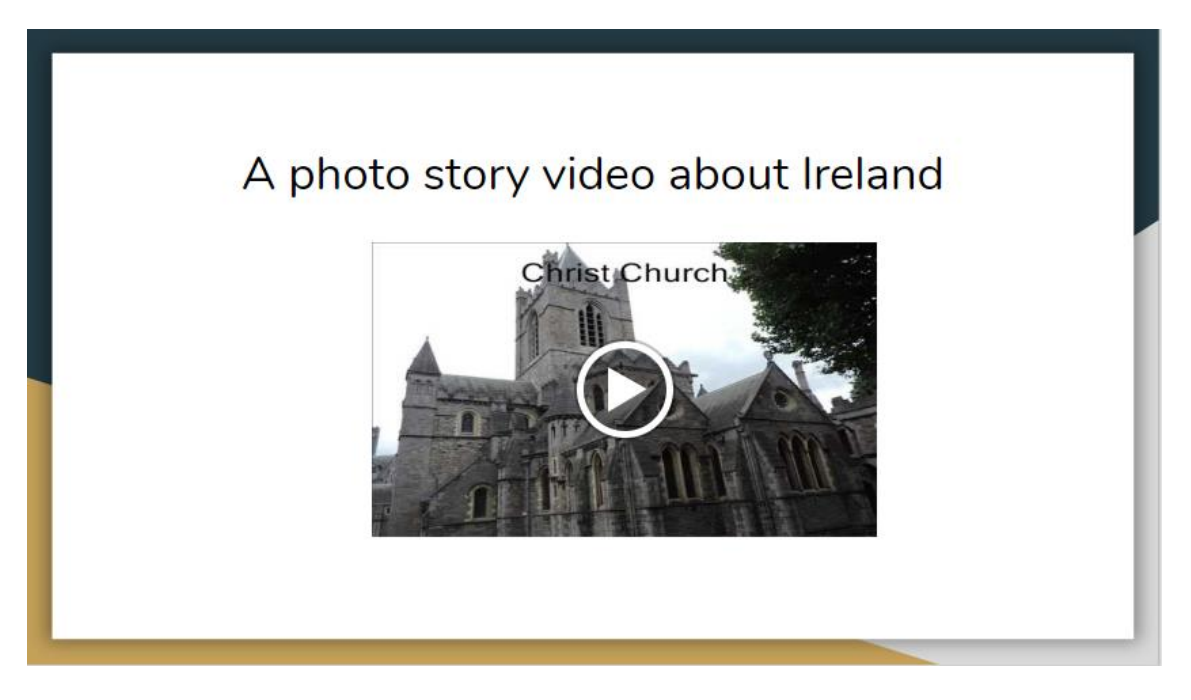

Video creado con Spark Adobe sobre el contexto cultural en el que se desarrolló el curso TIC de Dublín. Ver video aquí:

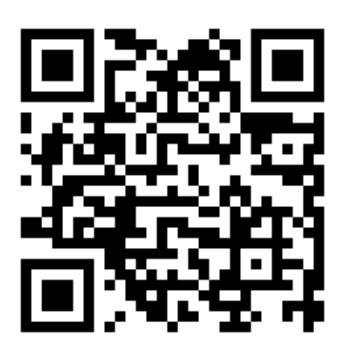

#### **[EDPUZZLES](https://edpuzzle.com/)**

Herramienta muy útil para editar vídeos de YouTube, Vímeo, TED… y crear clases. Te permite recortar, grabar voz, crear preguntas de elección múltiple, etc. Es completamente gratuita y compatible con *Google Classroom.*

### MAPAS CONCEPTUALES

### **[COGGLE](https://coggle.it/)**

Es una herramienta 2.0 para elaborar esquemas y mapas conceptuales de forma colaborativa. Podemos diseñar mapas mentales sobre conceptos relacionados con los contenidos de clase de forma sencilla y bastante rápida. Es útil para cualquier materia, los mapas se comparten fácilmente en internet gracias a la URL que proporciona la herramienta, además se pueden descargar como PDF y PNG. Es una herramienta aconsejable también para los trabajos de nuestros alumnos.

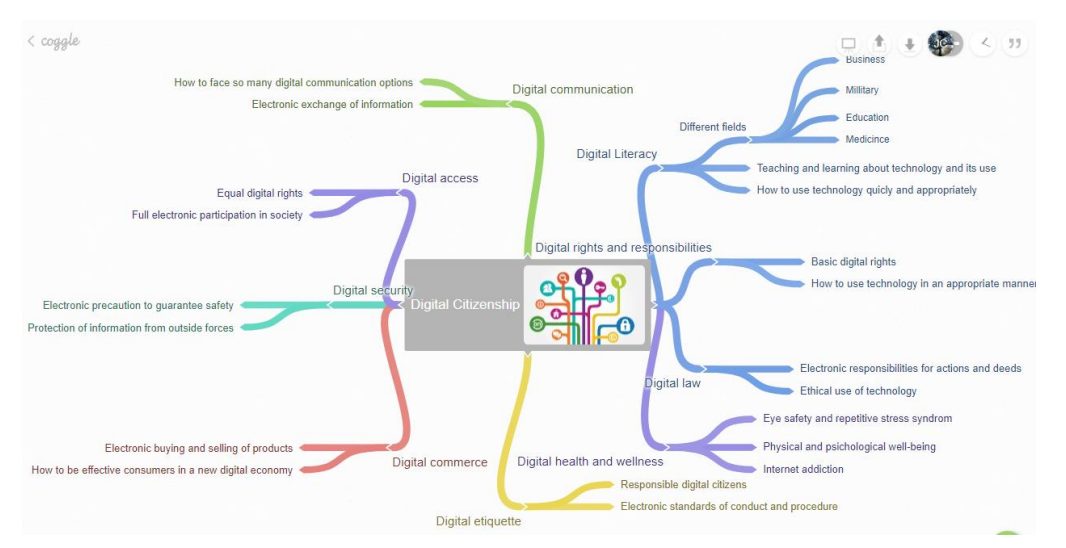

Ver el ejemplo aquí:

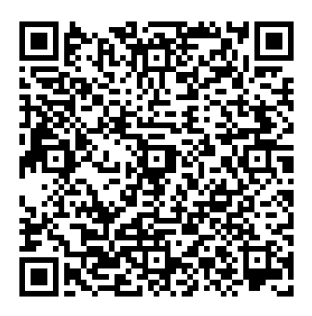

Otros mapas mentales:

<https://www.thinglink.com/>

Es más potente que el anterior y permite crear contenidos más atractivos añadiendo enlaces como videos, música y audios en general, páginas web, fotos y textos.

<https://www.mindmup.com/>

Se puede utilizar en línea con *google drive*

<https://www.mindmeister.com/#all>

Parecido a Coggle. Permite el aprendizaje colaborativo

### PORTAFOLIOS DIGITALES

### **[SYMBALOO](https://www.symbaloo.com/)**

Herramienta 2.0 que genera escritorios *web* con un diseño *webmix* sencillo y atractivo. Es muy fácil de usar y gratuito, aunque requiere registrarse. Está a medio camino entre escritorios *web* y marcadores sociales. Permite crear varios escritorios (personal, de trabajo, temáticos, etc.) así como compartirlos con otros usuarios; por lo tanto, se trata de una herramienta con muchas posibilidades y en nuestro caso lo utilizamos como portafolio digital y como página de recursos para el aula. Posibilidades de uso:

Trabajar en grupo en un determinado proyecto.

Gestionar una lista de páginas preferidas y acceder a ellas desde cualquier dispositivo.

Almacenar recursos sobre un tema concreto (tipo portafolio).

Trabajar en una clase con una o varias *webmixes* de recursos educativos.

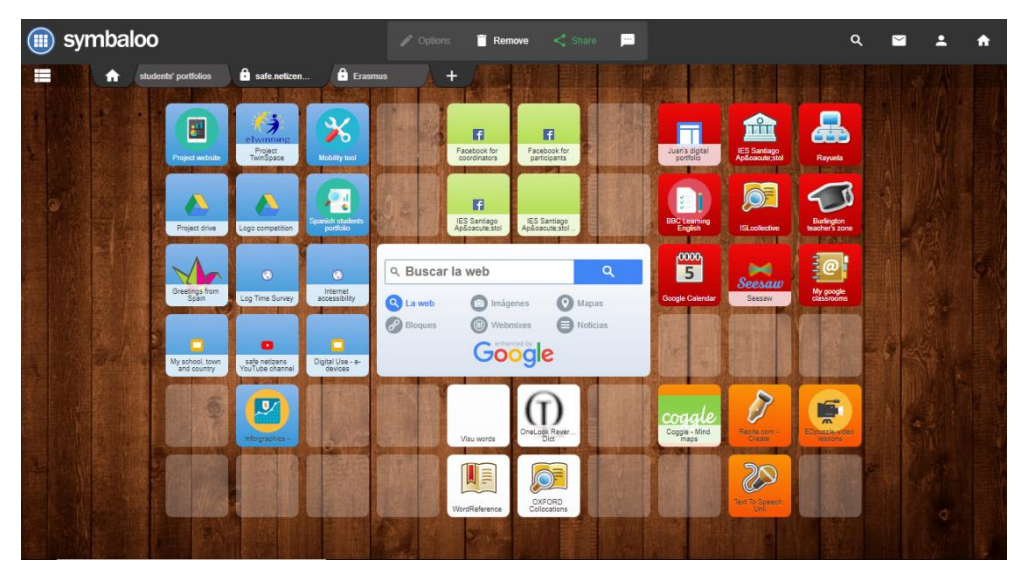

*Webmix* usada como ejemplo de buena práctica en el proyecto KA219 sobre Ciudadanía Digital. Mirar el *webmix* interactivo aquí:

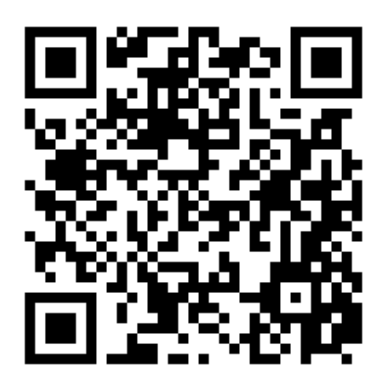

#### [SEESAW](https://web.seesaw.me/)

Otra herramienta pensada para que los alumnos puedan crear, gestionar y organizar sus portafolios, utilizando fotos, videos, dibujos, textos, *PDFs* y enlaces. Requiere registro proporcionando un correo electrónico o vinculándolo a una cuenta google. Se pueden formar clases del mismo modo como se hace en comunidades de aprendizaje como *google classroom.*

### INFOGRAFÍAS

#### [PICKTOCHART](https://www.genial.ly/)

Facilita la creación de infografías gracias a las plantillas que proporciona la aplicación sin necesidad de tener conocimiento en programación. Las plantillas incluyen gráficos, iconos, fuentes, etc., y es posible dar formato al texto con el tamaño, tipo, color y alineación que se quiera. Además, se pueden añadir contenidos multimedia como imágenes y videos para que ordenar la presentación del tema como se desee.

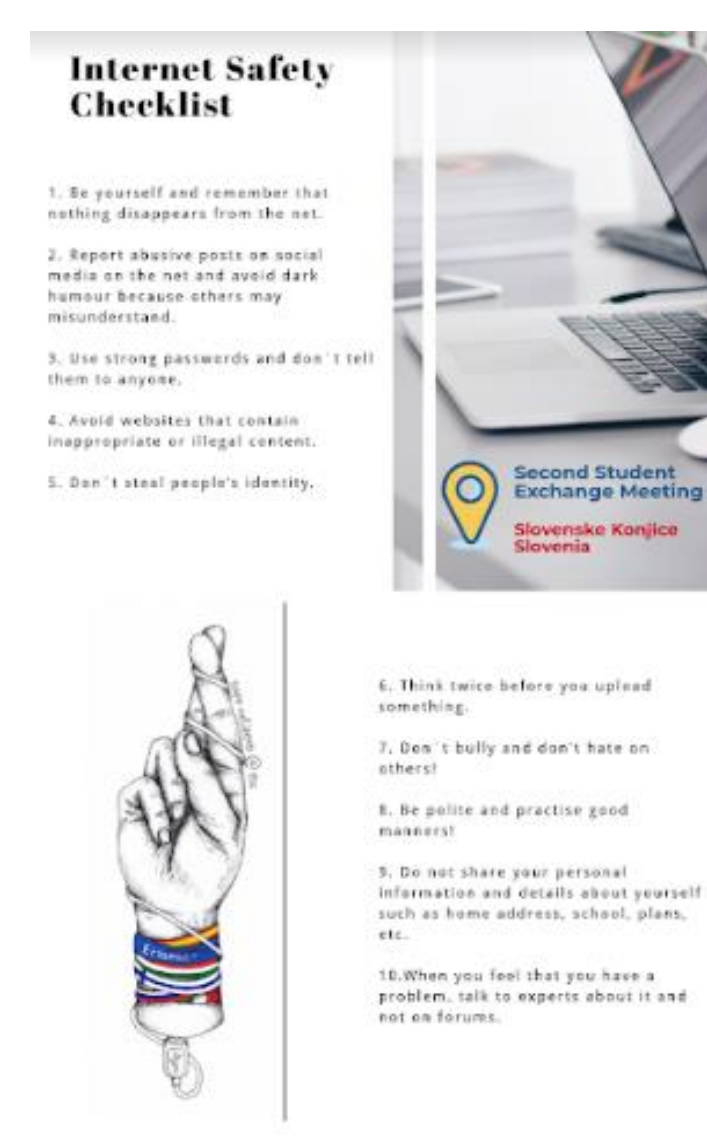

P PIKTOCHART

Infografía creada por los alumnos participantes en el proyecto KA219 sobre consejos de seguridad en internet

### **[CANVA](https://www.canva.com/es_es/crear/infografias/)**

Herramienta de diseño web para infografías o pósters sencillos y atractivos. Tiene la ventaja de que se puede invitar a colaborar en la misma infografía o presentación.

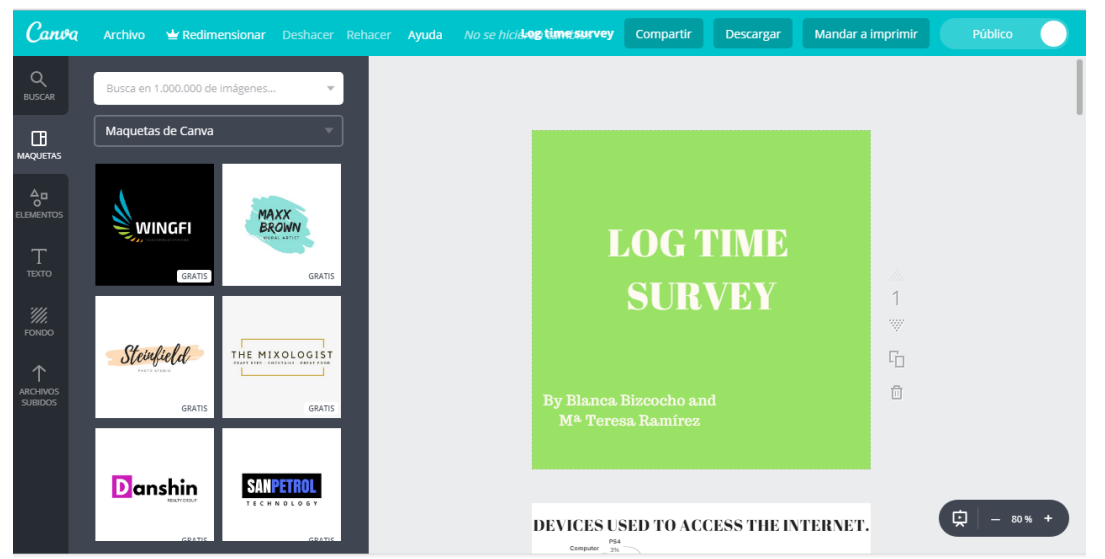

Infografía Canva, resultado de una encuesta realizada entre alumnos del centro sobre el tiempo de conexión a internet. Se realizó para el proyecto KA21[9 safe.netizen@eu.](mailto:safe.netizen@eu) Ver infografía completa [aquí](https://drive.google.com/file/d/13wFW7pUlwTApABgRBO7KS3and_WnZ-Ei/view?usp=sharing)

#### **[GENIALLY](https://www.genial.ly/)**

Permite crear todo tipo de contenidos interactivos (imágenes, infografías, presentaciones y muchas otras plantillas) a través de un editor en línea. Los resultados son muy vistosos y en clase se puede utilizar para resumir algún tema mediante contenido visual e incluso añadirle un toque interactivo

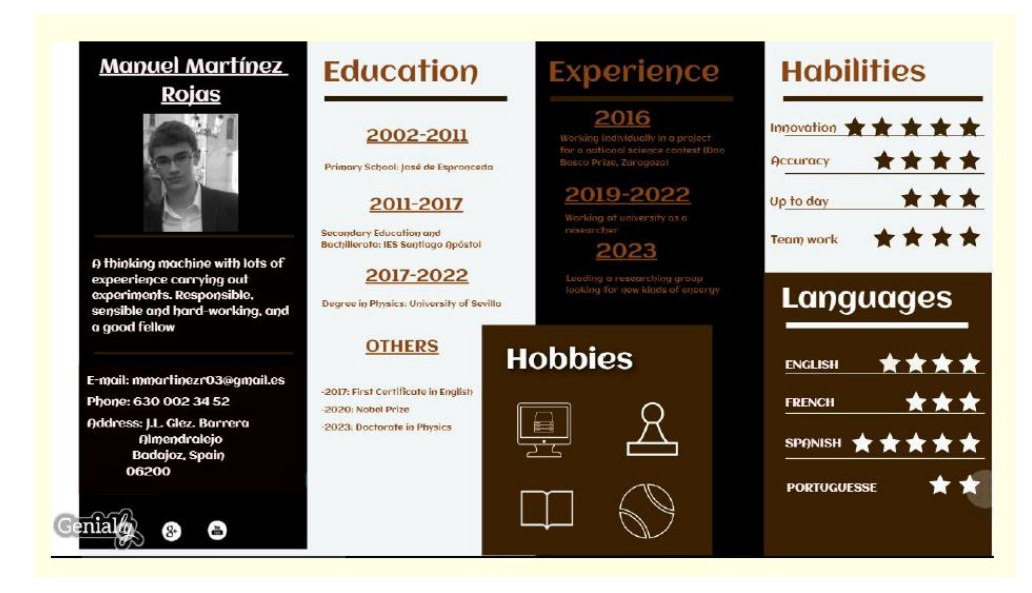

Captura de un ejemplo de plantilla genial.ly usada para crear un CV

### PLATAFORMAS DE APRENDIZAJE VIRTUAL

### [GOOGLE CLASSROOM](https://classroom.google.com/?hl=es)

Entorno de Aprendizaje incluido en la suite de Google para crear una clase virtual que permite al profesor supervisar el trabajo de los alumnos, sobre todo cuando se trabaja con documentos de Google Drive. Los profesores pueden realizar muchas actividades básicas como el envío de tareas, publicación de anuncios y preguntas, enviar "feedback"... Una vez creada la clase, se puede añadir a los alumnos enviándoles un código o agregándoles directamente. Las tareas creadas se pueden realizar en cualquier momento y desde cualquier dispositivo:

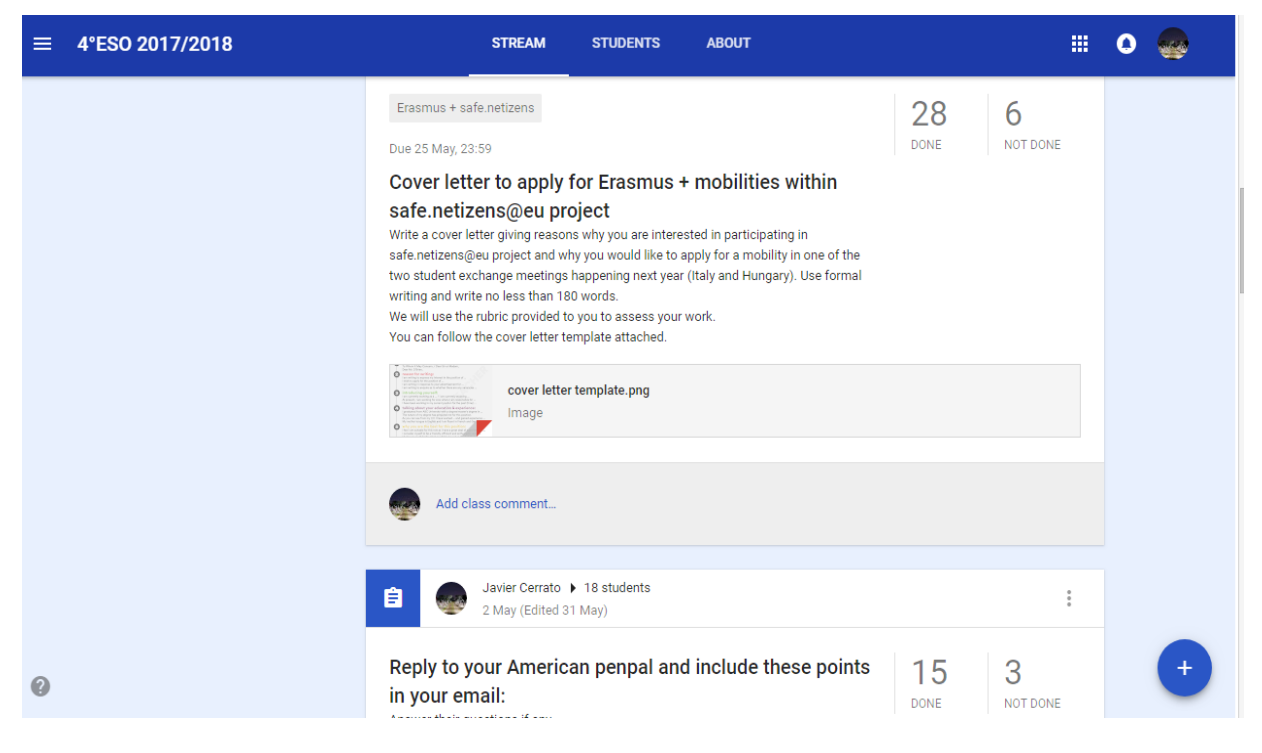

Tarea creada en Google Classroom desde la perspectiva del profesor

Los alumnos pueden tener todo el contenido y el material de la clase en el mismo lugar. Pueden ponerse en contacto con sus profesores desde cualquier sitio, mandando preguntas, sugerencias, dudas… Todo eso sucede en tiempo real pues cada pregunta o corrección se va actualizando en el instante. Finalmente, los alumnos también pueden enviar sus tareas a través de la plataforma.

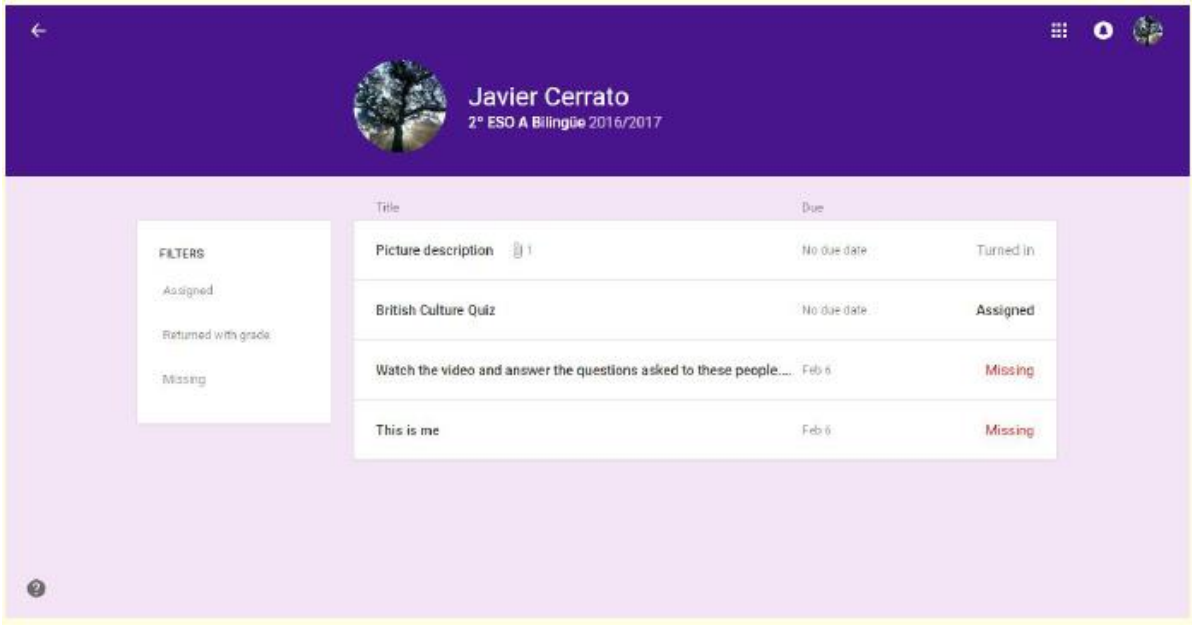

Google Classroom visto desde la perspectiva del alumno

Además con Google Classroom también se pueden añadir materiales como documentos, videos, formularios, archivos PDF y como complemento de esto, ambas partes pueden intervenir en los contenidos y escribir notas desde una aplicación móvil. También se pueden personalizar tareas**,** lo que permite a los docentes tener el control de lo que se van evaluando y enviar las calificaciones obtenidas por cada tarea.

| $\leftarrow$ |                                                             |                                        | <b>INSTRUCTIONS</b>                | <b>STUDENT WORK</b>                   |                                                 | 冊                                           |   |
|--------------|-------------------------------------------------------------|----------------------------------------|------------------------------------|---------------------------------------|-------------------------------------------------|---------------------------------------------|---|
|              | M<br><b>RETURN</b>                                          | 100 points<br>$\overline{\phantom{a}}$ |                                    |                                       |                                                 |                                             | ۰ |
|              | Elena Alvarez Gonzalez<br>"Great job! This is the feed      | 100/100                                | Pablo Aviles<br>$\bullet$<br>Mogio | $\bullet$<br>Alberto Barrera<br>Nunez | David Blanco<br>Campillejo                      | $\rightarrow$<br>Amanda<br>Cacereno Zuluaga |   |
|              | Pablo Aviles Mogio<br>'Feedback on your This si             | 96.6/100                               | THEFT ENDS<br>$\mathcal{D}$        |                                       | <b>THIS IS ME</b>                               |                                             |   |
|              | Alberto Barrera Nunez<br>'This is feedback on your t        | 96.6/100                               | This is me<br>Returned             | THIS IS ME, Alberto B<br>Returned     | This is me<br>Returned                          | Amanda Cacereno Zul<br>Returned             |   |
|              | David Blanco Campillejo<br>"Feedback on your THIS IS        | 100/100                                | Laura Carrasco<br>Maqueda          | Juan Manuel<br>Cidoncha Trinidad      | David Del Hoyo<br>Carcaboso                     | Isabel Esteban<br>Rosario                   |   |
|              | Amanda Cacereno Zulu<br>'Feedback on you slide: At          | 83.3/100                               |                                    |                                       | <b>AVS IS AV</b>                                |                                             |   |
|              | Laura Carrasco Maqueda<br>'Feedback on This is me:          | 76,6/100                               | Laura Carrasco Magu<br>Returned    | Presentación sin título<br>Returned   | THIS IS ME<br>Returned                          | Isabel Esteban Rosari<br>Returned           |   |
|              | Juan Manuel Cidoncha<br>'Here's your feedback on t          | 88.3/100                               |                                    |                                       |                                                 |                                             |   |
|              | David Del Hoyo Carcabo<br>'Feedback on your slide: A        | 96,6/100                               | Maria Fernandez<br>Caro            | Lucia Fernandez<br>Garcia             | Jose Miguel<br>Garcia Casillas<br>THIS IS MA IT | Elena García<br>González                    |   |
|              | <b>Isabel Esteban Rosario</b><br>'Great job. Feedback on yo | 96.6/100                               | ìů.<br><b>SAN BOW</b>              |                                       | <b>AXAD</b>                                     |                                             |   |

Aspecto del entorno del trabajo del alumno y las calificaciones obtenidas en el margen izquierdo

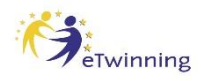

### [eTwinning](https://www.etwinning.net/es/pub/index.htm)

eTwinning forma parte de Erasmus + y fomenta la colaboración escolar en Europa utilizando las tecnologías de la información y la comunicación (TIC) y apoya a los centros escolares prestándoles las herramientas y los servicios necesarios que faciliten su asociación para desarrollar un proyecto en común entre profesado y alumnado de países del ámbito europeo. eTwinning también ofrece oportunidades de desarrollo profesional continuo gratuito en línea para educadores.

Dentro de la plataforma el **TwinSpace** es el espacio donde se cuece el caldo de eTwinning en realidad: visible solamente al profesorado que participa en el proyecto en cuestión. Además, es posible invitar a estudiantes para que se conozcan y cooperen con compañeras y compañeros de los centros participantes.

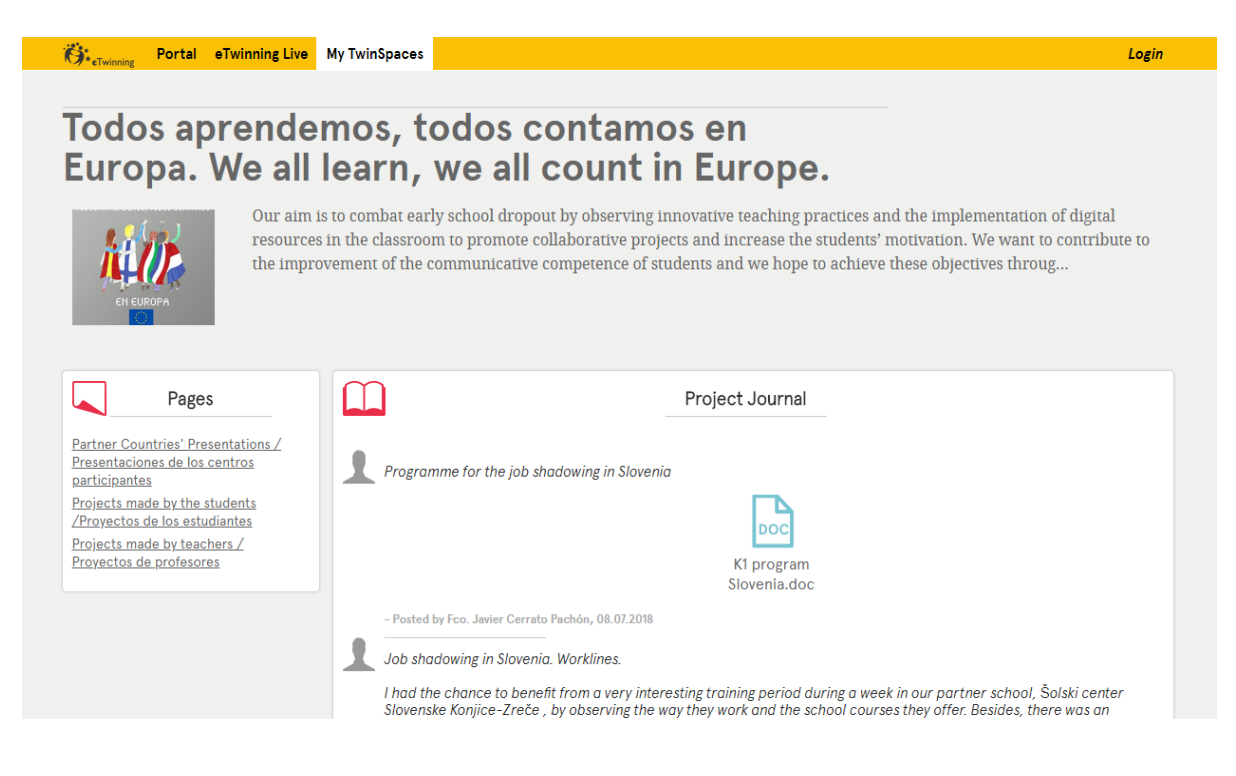

Captura del TwinSpace público del proyecto KA101 al que se puede acceder pinchando [aquí](https://twinspace.etwinning.net/31385/home)

### EXPERIENCIAS Y OBSERVACIONES DE LOS PARTICIPANTES

### Job shadowing en Loiman Lukio, Finlandia (Piedad Mesías Díaz)

Los objetivos que perseguía eran principalmente tres:

- Conocer cómo está estructurado el sistema educativo finlandés y su forma de organización escolar.

- Observación de la práctica docente, especialmente en la asignatura de Matemáticas. - Uso de las TIC para la gestión de centro y en el aula.

Siendo Finlandia un referente educativo por sus excelentes resultados en las pruebas internacionales PISA, cualquiera de las actividades a desarrollar suponía para mí la posibilidad de aprender cómo mejorar mi práctica docente y la gestión de la institución de envío, el IES " Santiago Apóstol".

Nada más entrar en el "Loimaan Lukio" se observan grandes diferencias con el "Santiago Apóstol" que hacen que muchas cosas sean difícilmente trasladables a nuestro centro:

- Se trata de un centro de Bachillerato, con alumnos de enseñanzas postobligatorias, mayores y silenciosos, que utilizan indiscriminadamente sus móviles y tabletas y permanecen en los pasillos sentados o tumbados en los sofás cuando no tienen clase sin que parezca necesaria la función de control del profesorado a la que nosotros dedicamos tanto tiempo y esfuerzo.
- El buen nivel de Inglés del profesorado y el alumnado permite que acepten sin dificultad la visita de otros (como nosotros) procedentes de proyectos diversos. Algunos de los alumnos extranjeros permanecen en el centro el curso completo.
- Los alumnos son muy autónomos, capaces de llevar adelante tareas sin la intervención y/o supervisión continua del profesor.

Esta experiencia ha supuesto un enriquecimiento personal y profesional que, sin duda, revertirá en mis alumnos y en toda la Comunidad Educativa del IES Santiago Apóstol.

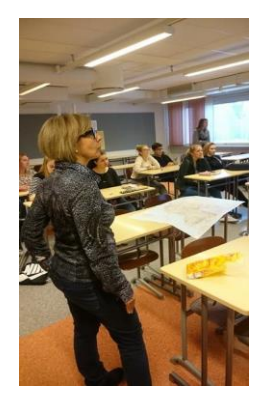

### Curso estructurado "ICT for Teaching" en Dublín (Fco. Javier Cerrato Pachón)

El curso no solo resultó enriquecedor por la cantidad de ideas, herramientas y recursos que me llevé para implementar en mi centro, sino porque además ha permitido compartir experiencias, ejemplos de buenas prácticas y distintos puntos de vista metodológicos además de vivir la cultura irlandesa. En lo que a contenidos se refiere, los formadores, Neil O`Sullivan y Daithi Ó Murchú, nos dieron una base teórica sobre las nuevas tendencias en educación así como un número considerable de herramientas y recursos prácticos para clase. Durante la primera semana los contenidos estuvieron más centrados en cómo hacer un uso responsable de los recursos y materiales que nos proporcionan Creative Commons, Wikipedia o Wikimedia o a través de herramientas y portales educativos para buscar y organizar información y recursos como Symbaloo, Padlet, DKFindout, Google Trek, etc. También usamos mapas metales y otras herramientas para el desarrollo lingüístico (Coggle, Thinkling, Visuwords, Phrase finder...) y pudimos conocer herramientas interactivas y colaborativas (IWB) como Awwapp, Twidla o Groupboard además de recursos para recrear historias digitales como Animoto o Adobe Spark. Todos muy interesantes para usar en clase.

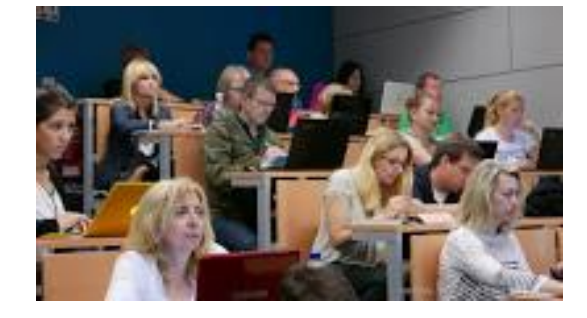

Por último, tuvimos una sesión informal (TeachMeet) de micro presentaciones de dos minutos donde compartimos nuestros propios recursos y experiencias en el aula en forma de buenas prácticas. Algunas herramientas que llamaron mi atención fueron Text To Speech Reader, Recite, Buncee y sobre todo EDpuzzles para adaptar y trabajar con vídeos de youtube en tus propias clases.

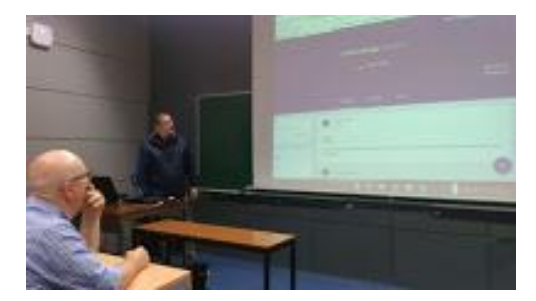

Durante la segunda semana exploramos otras herramientas como Seesaw, muy útil para crear portafolios digitales, que permite crear una clase, recopilar y supervisar el trabajo del alumno y evaluarlo; herramientas de edición de vídeo o animaciones como Photo Story 3 Windows, Windows Movie Maker u otras en línea como Powtoon o YouTube Video Creator; herramientas de evaluación (google forms, rubrics samples, flubaroo); creación de "flashcards" y "quizzes" con flippity como extensión de google chrome; edición de sonido (audacity) y redes sociales y plataformas educativas (Whatsapp, YouTube, eTwinning). En definitiva, herramientas muy diversas y prácticas que no solo sirven para mejorar las competencias digitales de alumnos y profesores, sino también para desarrollar las competencias del alumno del siglo XXI: pensamiento crítico, comunicación, colaboración y creatividad.

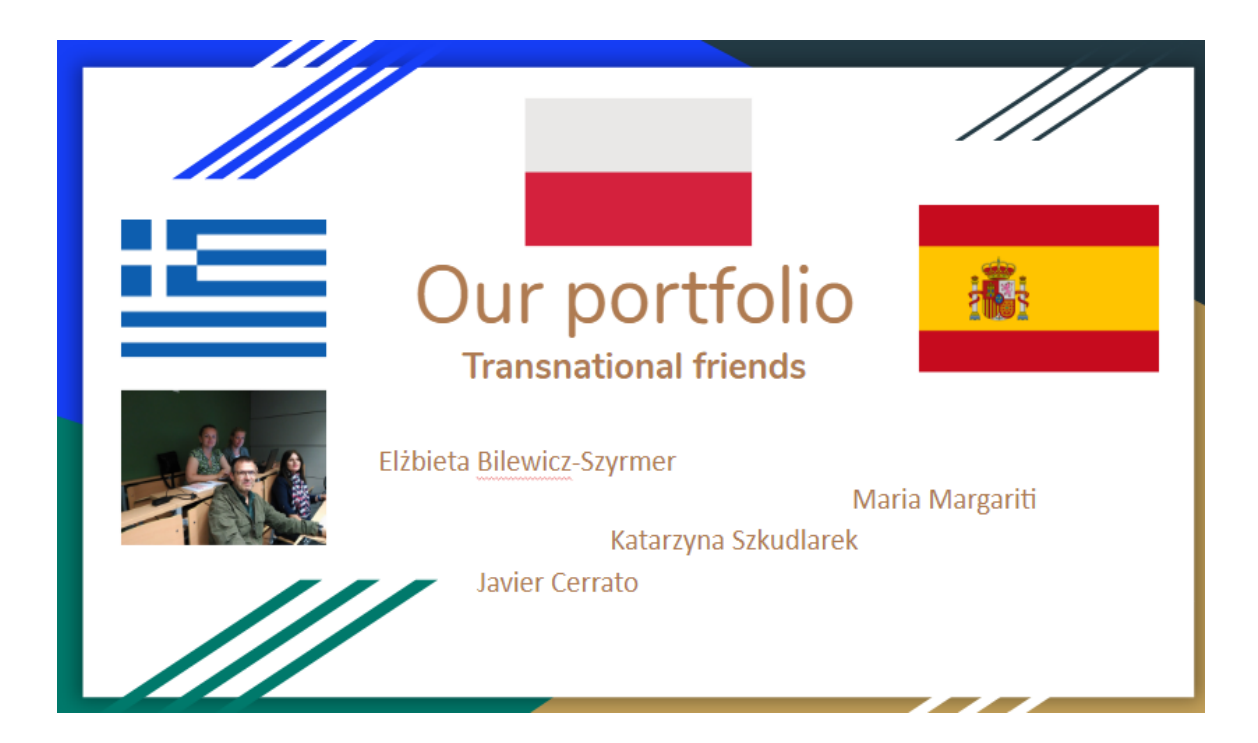

Portafolio de aprendizaje creado durante el curso. [Pinchar aquí para verlo completo](https://docs.google.com/presentation/d/1NYLlHYYybYJTkVNju1d_nN-nX3kzJFPwpJgDns_olfs/edit?usp=sharing)

### Job shadowing en el Lycée Marc Bloch, Francia (Mª José Granados Trenado)

Algunas curiosidades que me llamaron la atención es que no tienen pizarra digital, solo un cañón que enfoca a la misma pizarra donde se escribe, con lo cual, en muchas ocasiones no pueden utilizarlas a la vez, o tienen que apagar el cañón. Las sillas son plegables y las mesas no están ancladas al suelo. El ordenador del profesor está colocado en un rincón del aula, en una mesa auxiliar y no en la mesa principal del profesor. Tras dos horas de clase, hay un recreo de 15 minutos, de 10.20 a 10.35. En las siguientes horas estuve en clase de Historia del Arte, una de las especialidades del centro, se trabaja de manera interdisciplinar con los profesores de Economía y Francés. Cada profesor trabaja un aspecto del tema, en este caso el tema es la fotografía de Tina Morotti, y desde la asignatura de Historia del Arte, el profesor M.Gilibert trabaja el aspecto ideológico y técnico, desde economía el punto de vista social e histórico y desde francés se ven textos relacionados con esta autora. Las horas de coordinación no están contempladas en sus horarios, tienen que hacerlo durante sus horas libres. Son clases poco numerosas, hay 16 alumnos en total.

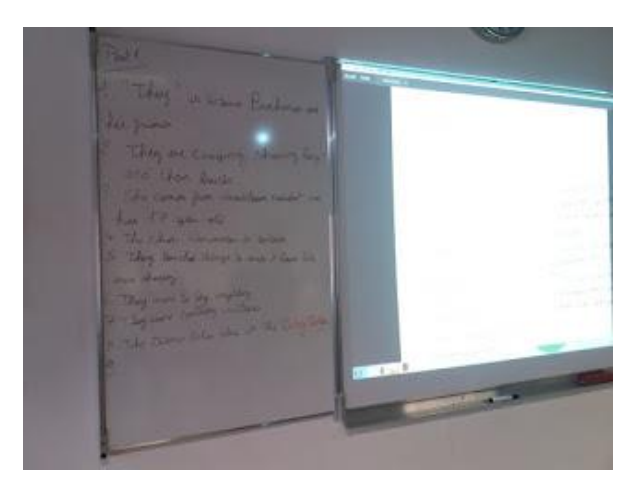

También realicé una observación de la clase de inglés. No pronunció una sola palabra en francés; sus clases son una inmersión total en lengua inglesa. Los alumnos están organizados según el nivel idiomático; en este caso se trata de alumnos de LV2 (langue vivante 2), es decir, los que menos nivel de inglés tienen. Una de las finalidades del departamento de inglés es ir aproximando los

alumnos de LV1 y LV2. Sus clases tampoco no son muy numerosas, 17 alumnos, lo que permite dar una atención muy personalizada a cada alumno. Dispuso a los alumnos en parejas, mirándose unos a otros, trabajando una técnica de aprendizaje cooperativo que ahora está en auge en Francia, *Les îlots bonifiés*, y les repartió un texto con preguntas de comprensión con el que estuvieron trabajando durante 30 minutos. Todas las dudas se preguntaban y se resolvían en inglés. Una vez el trabajo realizado, se copiaron las respuestas en la pizarra y en ese momento, si era necesario, se corregían errores de gramática y se le ilustraba con una muy breve explicación. Dentro de esta clase hay varios alumnos de otras nacionalidades, a quienes la profesora coloca juntos porque su hoja de trabajo es diferente a la del resto. Tienen un apoyo visual, que le ayuda a entender mejor el texto de comprensión; estos alumnos también cuentan con la ayuda del libro en caso de necesidad. Una de las finalidades de esta profesora, Me Pommier, es que los alumnos tengan un rol activo dentro el aula, entre ellos deben ayudarse a hacer las tareas, al igual que a corregirlas, si hay algún error la clase debe actuar para solventarlo, la profesora sólo les dirige y les invita a seguir corrigiendo, en el caso de que los errores continúen.

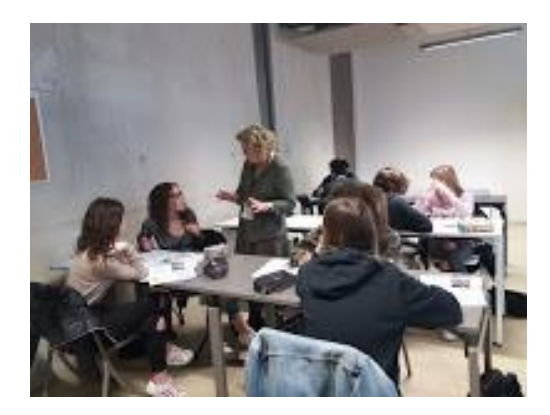

### Job shadowing en Százhalombatta, Hungría (María Merino Peláez)

Además de la difusión de nuestro centro también en este proyecto se incluyó la difusión de nuestra cultura, y en mi caso, al ser profesora de música, de nuestra cultura musical española. Para ello, consideré muy importante transmitir a los alumnos húngaros unas breves pinceladas sobre el flamenco y, de una manera más práctica, sobre las diferentes maneras de palmeo de los compases flamencos. Así pues, utilicé vídeos de youTube con algunos de los máximos representantes del flamenco español y, para la parte práctica, sobre el Reloj Flamenco.

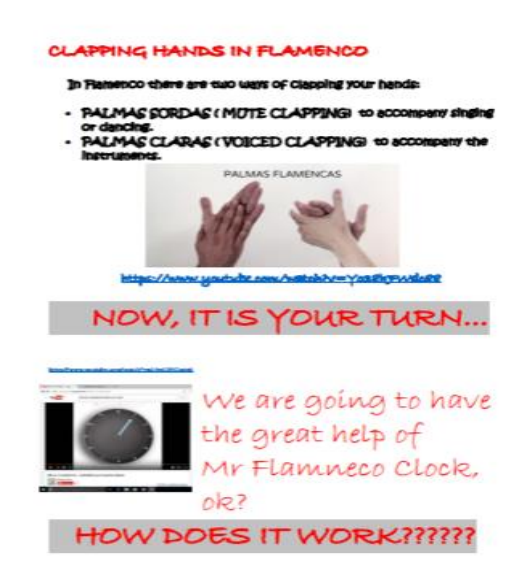

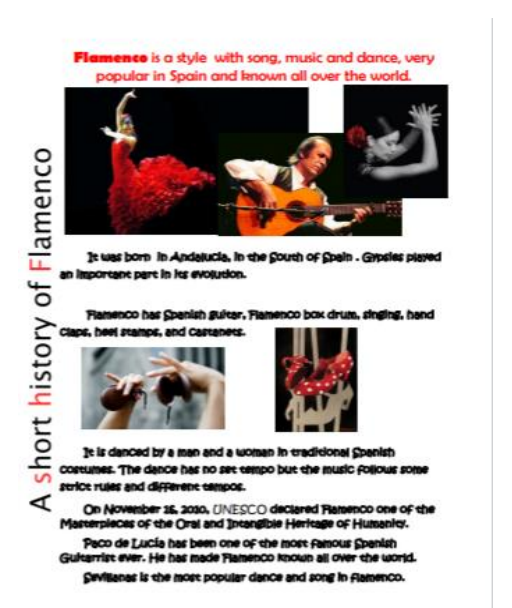

.

Follow me:

. You have to clap your hands softer on numbers 1,2-4,5- $7-9$  and 11; and a bit stronger on numbers 3, 6, 8, 10 and 12.

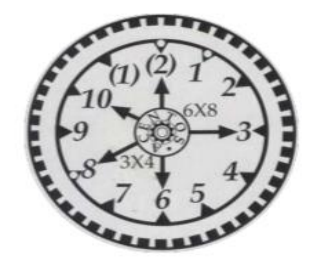

Las metodologías utilizadas en las clases que yo observé fueron muy diferentes dependiendo del curso. Me sorprendió que no utilizan herramientas TIC, puesto que en la mayoría de las clases no disponen de ordenadores y la señal inhalámbrica es muy defectuosa en el caso de quererla utilizar. Sí que utilizan, en los cursos más altos, sus móviles en clase, tanto para el profesor como medio de consulta, como el alumno como herramienta para tomar notas y apuntes.

Observé una clase de tercer grado de primaria. Esta clase es todo un ejemplo de aplicación de la metodología Kodaly en la enseñanza musical. Los alumnos aprenden lenguaje musical jugando, pasándose una pelota; aprenden la posición de las notas en el pentagrama; cantan canciones del folklore húngaro con la fononimia, posiciones con la mano para entender las diferentes alturas de las notas; utilizan sílabas rítmicas para aprender las duraciones de las notas y tocan con la flauta canciones del repertorio tradicional húngaro.

Me llamó mucho la atención el entusiasmo que tienen los alumnos de este curso ante todas las actividades que se les proponen y la facilidad que tienen con esta metodología de aprender y solfear una partitura a primera vista.

#### > La Fononimia

-Las manos tienen múltiples empleos. -Las manos del profesor como líneas del pentagrama:

-El principal objetivo es educar al niño en una afinación interna auditiva correcta. Tabla fononimica:

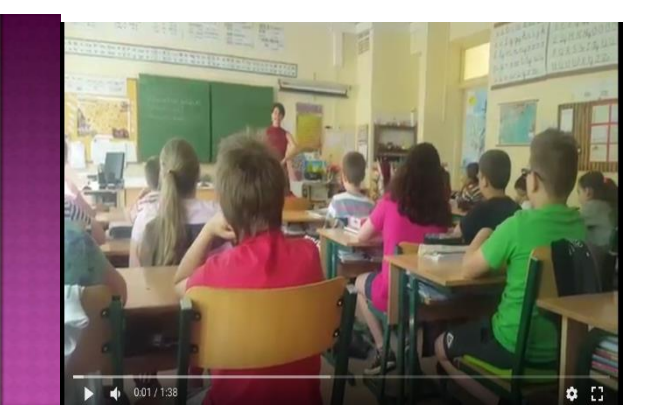

Vídeo de alumnos húngaros. Fononimia. Pincha [AQUÍ p](https://goo.gl/photos/45eMSLnqeTBejdbr9)ara ver el vídeo

Observé también a alumnos de 9º grado de la asignatura de inglés. La didáctica utilizada en esta clase me recordaba a las comunidades de aprendizaje que nosotros realizamos en nuestro instituto, pero en este caso sin padres voluntarios que supervisan o guían a los grupos. Se divide a la clase en cuatro grupos y cada grupo tiene una tarea a realizar, juegos en los que se utilizan las formas verbales y el vocabulario ya estudiado previamente. Los alumnos, a cada cierto tiempo establecido por la profesora, van rotando por

cada una de las actividades. Se encuentran así muy motivados con esta forma de aprender e incluso se ayudan entre ellos si tienen alguna dificultad. Se favorece de esta manera la relación entre ellos y la resolución de problemas. Se fomenta también la comunicación verbal, tan importante para el estudio de un idioma como es el inglés.

### Job shadowing en Solski Center Slovenske Konjice, Eslovenia (Juan Fernández de Vega)

### **¿Qué he aprendido en Eslovenia? Propuestas de trabajo.**

A partir de la observación realizada estos días, principalmente en el instituto esloveno, pero también en las actividades del intercambio que de forma simultánea se ha realizado en dicho centro dentro del programa Erasmus+ ['safe.netizens@eu'](https://sites.google.com/view/safenetizens) se me ocurren estas propuestas de trabajo que habría que cribar y desarrollar:

1) Realización de prácticas de FCT en alguna empresa eslovena dado que:

- Es un país con un fuerte desarrollo industrial.
- Se observa en las ciudades un grado de automatización mayor que en España.
- El instituto esloveno tiene unos estudios de formación profesional muy parecidos a nuestros ciclos de 'Mecanizado' y 'Automatismos y Robótica Industrial'.
- Los talleres del centro son muy similares a los nuestros, el currículo también.
- Ya en la misma ciudad en la que se ubica el instituto hay una empresa de fabricación de herramienta de mano, Unior.
- El jefe de estudios de FP de aquel centro, Tomaz Cernec, se brinda a ponernos en contacto con alguna empresa y ve viable que acepten a nuestros estudiantes; ellos están habituados a enviarlos a Alemania.

2) Desarrollo en común de un prototipo basado en Arduino ya que:

- [Tanto nuestros alumnos como los suyos están haciendo prácticas con](https://sites.google.com/a/santiagoapostol.net/tecnologia-4o-eso/segundo-trimestre)  [Arduino,](https://sites.google.com/a/santiagoapostol.net/tecnologia-4o-eso/segundo-trimestre) en concreto ambos centros están construyendo un prototipo de casa inteligente.
- El profesor de la materia está interesado en que sus alumnos compartan sus proyectos con otros estudiantes.
- El primer paso debe ser compartir información acerca de las prácticas desarrolladas hasta ahora.
- El segundo, elegir un proyecto a desarrollar: en mi opinión un robot de suelo de bajo coste.

3) Utilizar los materiales sobre seguridad en internet generados por el programa Erasmus+ ['safe.netizens@eu'](https://sites.google.com/view/safenetizens):

 [En 4º de ESO se incluye un apartado](https://sites.google.com/a/santiagoapostol.net/tecnologia-4o-eso/tercer-trimestre) de seguridad en internet similar a este:

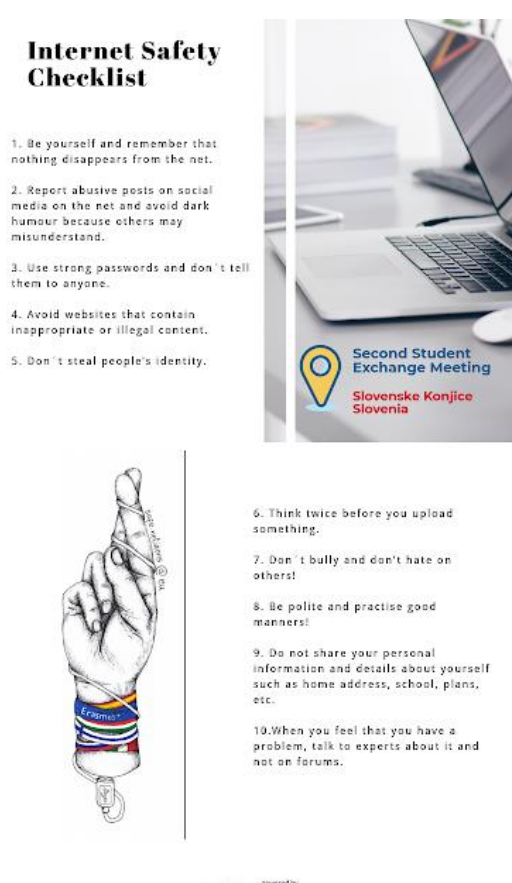

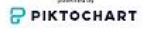

- Para repasar la lista de consejos en los grupos de 4º se contará con el apoyo del profesor de Inglés.
- El tema de la seguridad en internet también se ha trabajado en la materia TIC de 1º de Bachillerato: se puede proponer la revisión de esta lista como un ejercicio más.
- Puesto que el tema también se tocará en 2º de ESO, se puede introducir como ejercicio para una sesión de grupos interactivos en el grupo bilingüe.

 Los vídeos elaborados en el encuentro se pueden utilizar como complemento a los [utilizados hasta ahora en 1º Bachillerato.](https://sites.google.com/site/esotecnologia/tareas-para-clase/curso-2017-18/safe-netizens-eu/digital-security)

4) Proponer a los alumnos de TIC 1º de Bachillerato que hagan el mismo taller de rodaje de un corto sobre seguridad en las redes sociales que han hecho en Eslovenia con [Hitfilm.](https://hitfilm.com/#jump-to-hitfilm-pro) Los alumnos que viajaron a Eslovenia pueden ser los tutores.

5) Pedir a los alumnos de 4º ESO C que fabriquen en el taller de Tecnología material para el Día de Europa, siguiendo la inspiración que encontramos en el albergue de Maribor:

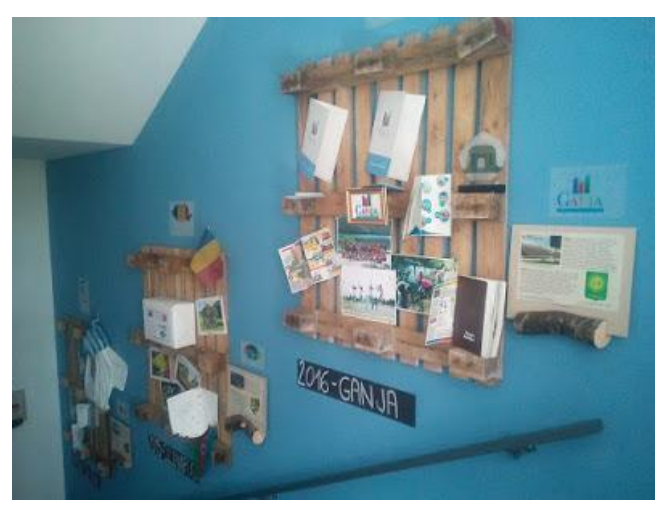

6) Mostrar a los alumnos del [Club de Robótica,](https://sites.google.com/santiagoapostol.net/peqagenciaespacial/decimoctava-misi%C3%B3n) el Fab-Lab esloveno:

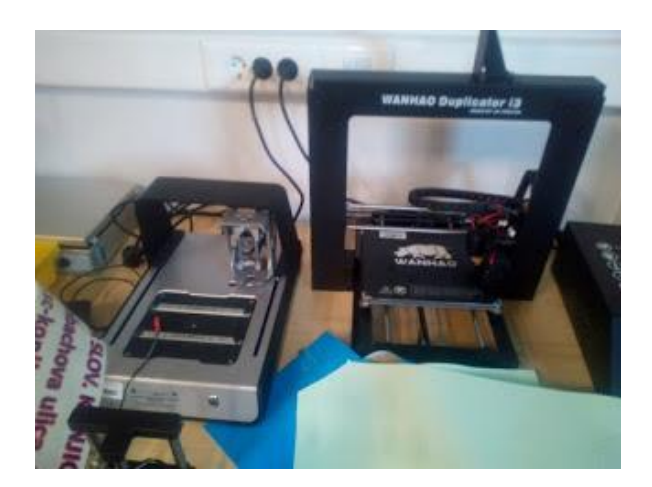

7) Aunque hasta ahora no ha habido éxito, volver a brindar a los centros socios que se animen a participar en el proyecto [Made in class](https://twinspace.etwinning.net/58715/home) y al nuevo [modelo a](https://docs.google.com/presentation/d/1SV9oEP90jXX0tsuSLOjnYikeB0Y_nJlN4hPPR5H2OOk/edit)  [escala del Sistema Solar.](https://docs.google.com/presentation/d/1SV9oEP90jXX0tsuSLOjnYikeB0Y_nJlN4hPPR5H2OOk/edit)

### FUENTES

Materiales y recursos proporcionados en el curso de "ICT for Teaching" (del proveedor [English Matters\)](https://www.englishmatters.org/) a cargo de los formadores Neil O`Sullivan y Daithi Ó Murchú.

<https://es.padlet.com/>

<https://awwapp.com/>

<https://www.twiddla.com/>

<https://www.plickers.com/>

<https://quizizz.com/>

<https://quizlet.com/es>

<https://www.google.es/intl/es/forms/about/>

<https://www.moovly.com/>

<https://www.powtoon.com/home/>

<https://animoto.com/>

<https://spark.adobe.com/about/video>

<https://edpuzzle.com/>

<https://coggle.it/?lang=es>

<https://www.symbaloo.com/welcome>

<https://web.seesaw.me/>

<https://piktochart.com/>

[https://www.canva.com/es\\_es/](https://www.canva.com/es_es/)

<https://www.genial.ly/>

<https://support.google.com/edu/classroom/answer/6020279?hl=es>

<https://www.etwinning.net/es/pub/about.htm>